IBM DB2 Connect 9.7

**Versão 9 Release 7**

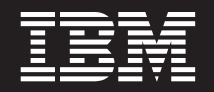

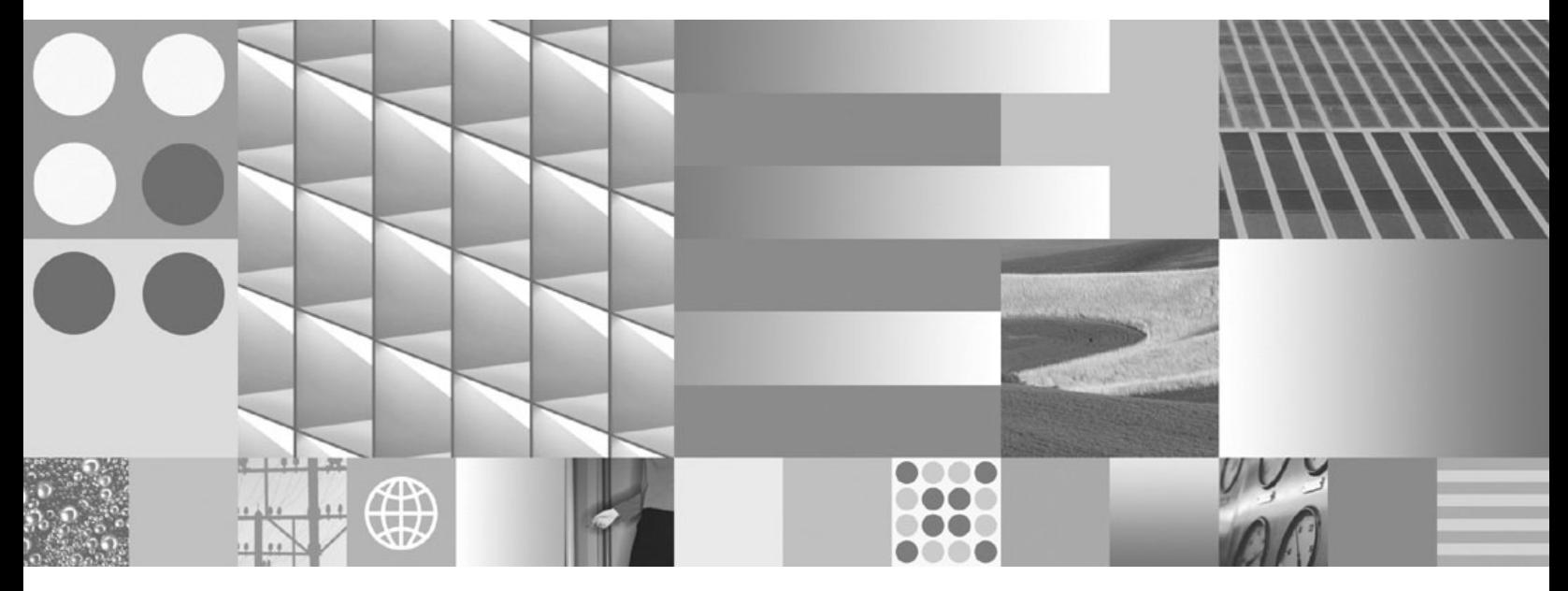

**Installing and Configuring DB2 Connect Personal Edition Atualizado em setembro de 2010**

IBM DB2 Connect 9.7

**Versão 9 Release 7**

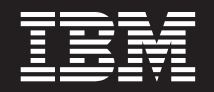

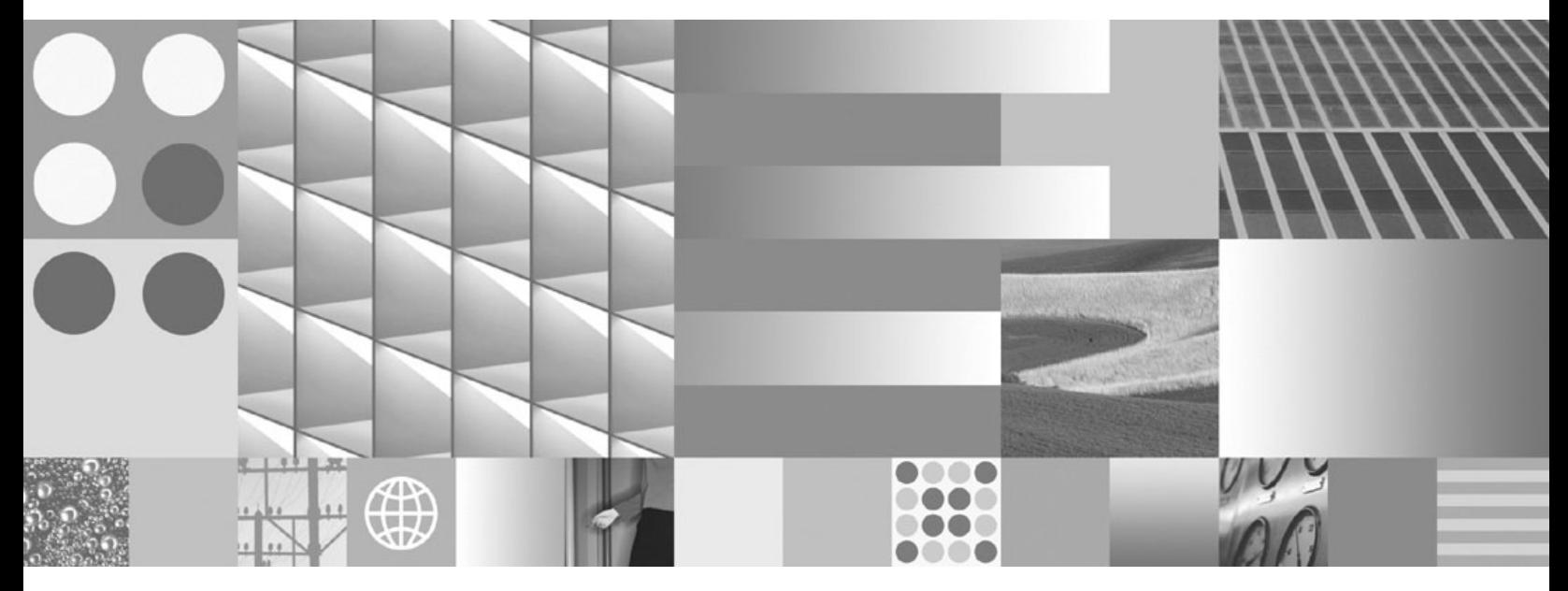

**Installing and Configuring DB2 Connect Personal Edition Atualizado em setembro de 2010**

#### **Nota**

Antes de utilizar estas informações e o produto que elas suportam, leia as informações gerais em [Apêndice B, "Avisos", na](#page-68-0) [página 63.](#page-68-0)

#### **Aviso de Edição**

Este documento contém informações de propriedade da IBM. Elas são fornecidas sob um acordo de licença e são protegidas por leis de copyright. As informações contidas nesta publicação não incluem garantias de produtos e as declarações fornecidas neste manual não devem ser interpretadas como tal.

Você pode solicitar publicações da IBM on-line ou através de seu representante IBM local.

- v Para solicitar publicações on-line, acesse o IBM Publications Center em www.ibm.com/shop/publications/order
- v Para localizar seu representante IBM local, acesse IBM Directory of Worldwide Contacts em www.ibm.com/ planetwide

Para solicitar publicações do DB2 de Marketing e Vendas do DB2 nos Estados Unidos ou Canadá, ligue para 1-800-IBM-4YOU (426-4968).

Quando o Cliente envia seus comentários àIBM, concede direitos não-exclusivos à IBM para usá-los ou distribuí-los da maneira que achar conveniente, sem que isso implique qualquer compromisso ou obrigação para com o Cliente.

#### **© Copyright IBM Corporation 1993, 2010.**

# **Índice**

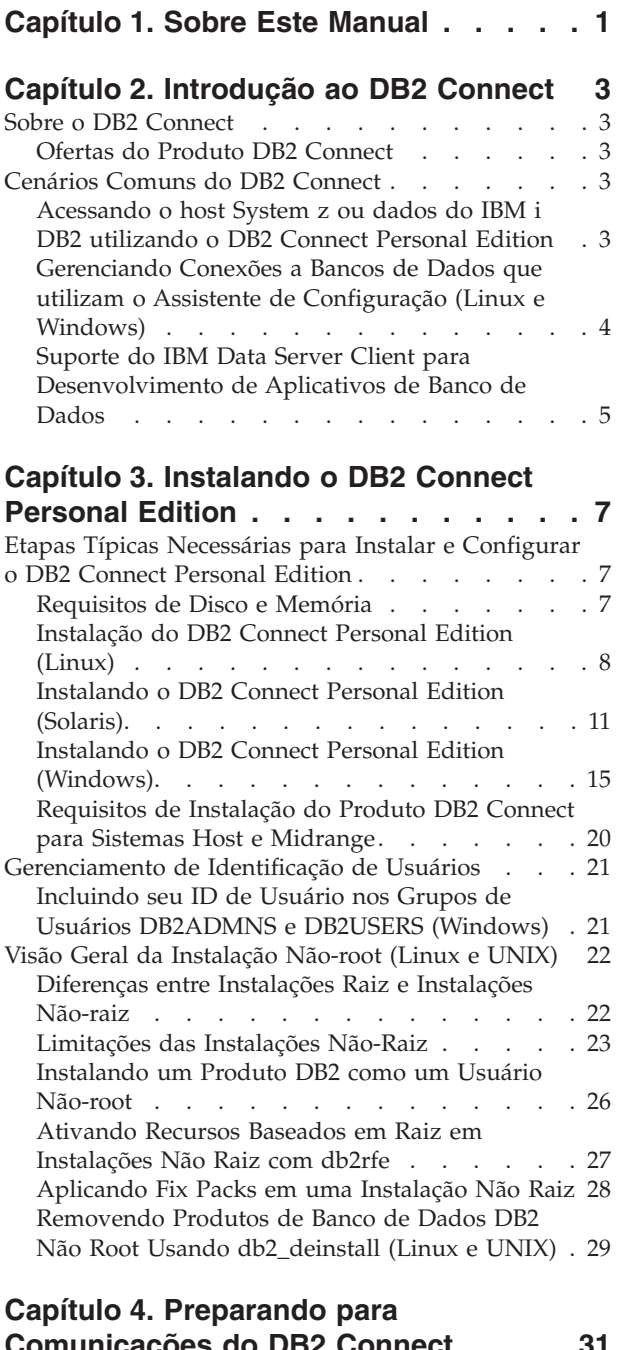

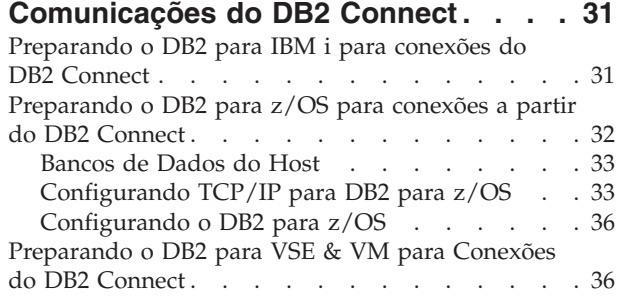

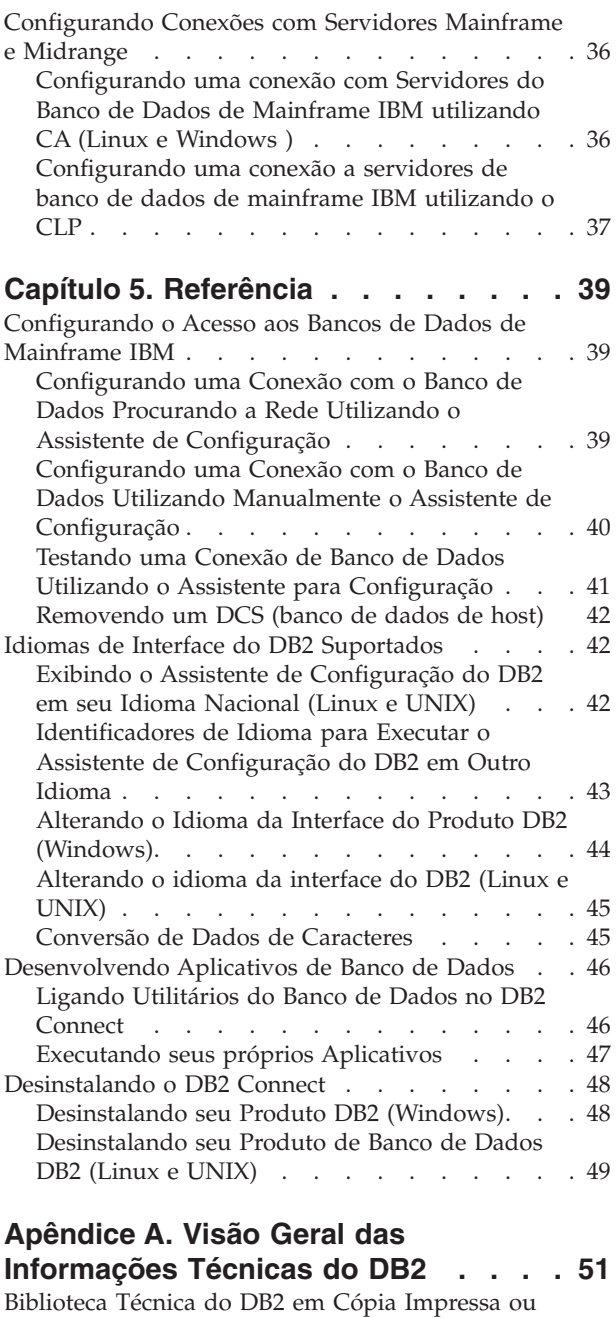

em Formato PDF [. . . . . . . . . . . . 51](#page-56-0) [Solicitando Manuais Impressos do DB2](#page-59-0) . . . . . [54](#page-59-0)

[Processador de Linha de Comando](#page-60-0) . . . . . [55](#page-60-0)

Informações do DB2 [. . . . . . . . . . . 55](#page-60-0) [Exibindo tópicos no seu idioma preferencial no](#page-61-0) [Centro de Informações doDB2](#page-61-0) . . . . . . . [56](#page-61-0)

[Intranet. . . . . . . . . . . . . . . . 56](#page-61-0)

[Exibindo Ajuda de Estado SQL a partir do](#page-60-0)

[Acessando versões diferentes do Centro de](#page-60-0)

[Atualizando o Centro de Informações do DB2](#page-61-0) [Instalado em seu Computador ou Servidor de](#page-61-0)

[Atualizando o Centro de Informações do DB2](#page-63-0) [Instalado em seu Computador ou Servidor de](#page-63-0) Intranet. . . . . . . . . . . . . . . .  $58$ Tutoriais do DB2  $\ldots$  . . . . . . . . . . . 59 [Informações sobre Resolução de Problemas do DB2 60](#page-65-0) Termos e Condições [. . . . . . . . . . . 60](#page-65-0)

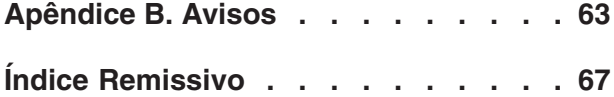

# <span id="page-6-0"></span>**Capítulo 1. Sobre Este Manual**

A *Instalação e Configuração do DB2 Connect Personal Edition* fornece todas as informações necessárias para preparar e instalar o produto DB2 Connect Personal Edition. São incluídas informações específicas de cada sistema operacional suportado. O relacionamento entre o DB2 Connect Personal Edition e os produtos de servidor de banco de dados suportados é apresentado, incluindo como configurar conexões.

### **Quem Deve Utilizar Este Manual?**

Administradores de sistema, administradores de banco de dados, especialistas em comunicações e instaladores de produtos de software podem ser interessar por parte ou por todo este manual.

# <span id="page-8-0"></span>**Capítulo 2. Introdução ao DB2 Connect**

# **Sobre o DB2 Connect**

O DB2 Connect fornece conectividade para bancos de dados mainframe e midrange dos sistemas operacionais Linux®, UNIX® e Windows®.

É possível conectar-se a bancos de dados DB2 em  $z/OS$ , IBM® i e IBM Power Systems, VSE e VM. Também é possível conectar-se a bancos de dados não-IBM que estão de acordo com o DRDA (Distributed Relational Database Architecture).

# **Ofertas do Produto DB2 Connect**

O DB2 Connect possui várias soluções de conexão, incluindo o DB2 Connect Personal Edition e vários produtos do servidor DB2 Connect.

- DB2 Connect Enterprise Edition
- DB2 Connect Application Server Edition
- DB2 Connect Unlimited Edition para System z
- DB2 Connect Unlimited Edition para System i

Para obter informações detalhadas sobre ofertas de produtos DB2 Connect, consulte [www.ibm.com/software/data/db2/db2connect/](http://www.ibm.com/software/data/db2/db2connect/)

# **Cenários Comuns do DB2 Connect**

São apresentadas maneiras comuns com as quais o DB2 Connect é utilizado para criar ambientes de banco de dados em funcionamento e maneiras comuns de concluir tarefas principais envolvendo o DB2 Connect. Os cenários incluem ambientes e tarefas como: conexão direta entre o DB2 Connect e um servidor de banco de dados de mainframe IBM; utilização do Assistente de Configuração para gerenciar conexões com bancos de dados e suporte ao IBM data server client para o desenvolvimento de aplicativos de banco de dados.

# **Acessando o host System z ou dados do IBM i DB2 utilizando o DB2 Connect Personal Edition**

Uma conexão direta sem servidores intermediários é uma configuração muito conveniente e desejável. Isso é verdade principalmente para situações em que o servidor de banco de dados de mainframe IBM suporta conectividade TCP/IP. Nessas situações, cada estação de trabalho do DB2 Connect estabelece uma conexão direta com o servidor de banco de dados de mainframe IBM.

A conectividade TCP/IP requer que o banco de dados de mainframe IBM suporte TCP/IP. As seguintes versões suportam conexões TCP/IP nativas:

- v DB2 para z/OS Versão 7.1 ou posterior
- v DB2 para IBM i Versão 5 Release 1 ou posterior, e
- v DB2 Server para VM e VSE Versão 7 ou posterior

Para conectar-se a um servidor de banco de dados de mainframe IBM, é necessário ter uma licença do DB2 Connect que pode estar incluída em um IBM data server client.

A Figura 1 mostra uma estação de trabalho, com o DB2 Connect Personal Edition instalado, diretamente conectado a um servidor de banco de dados de mainframe IBM.

<span id="page-9-0"></span>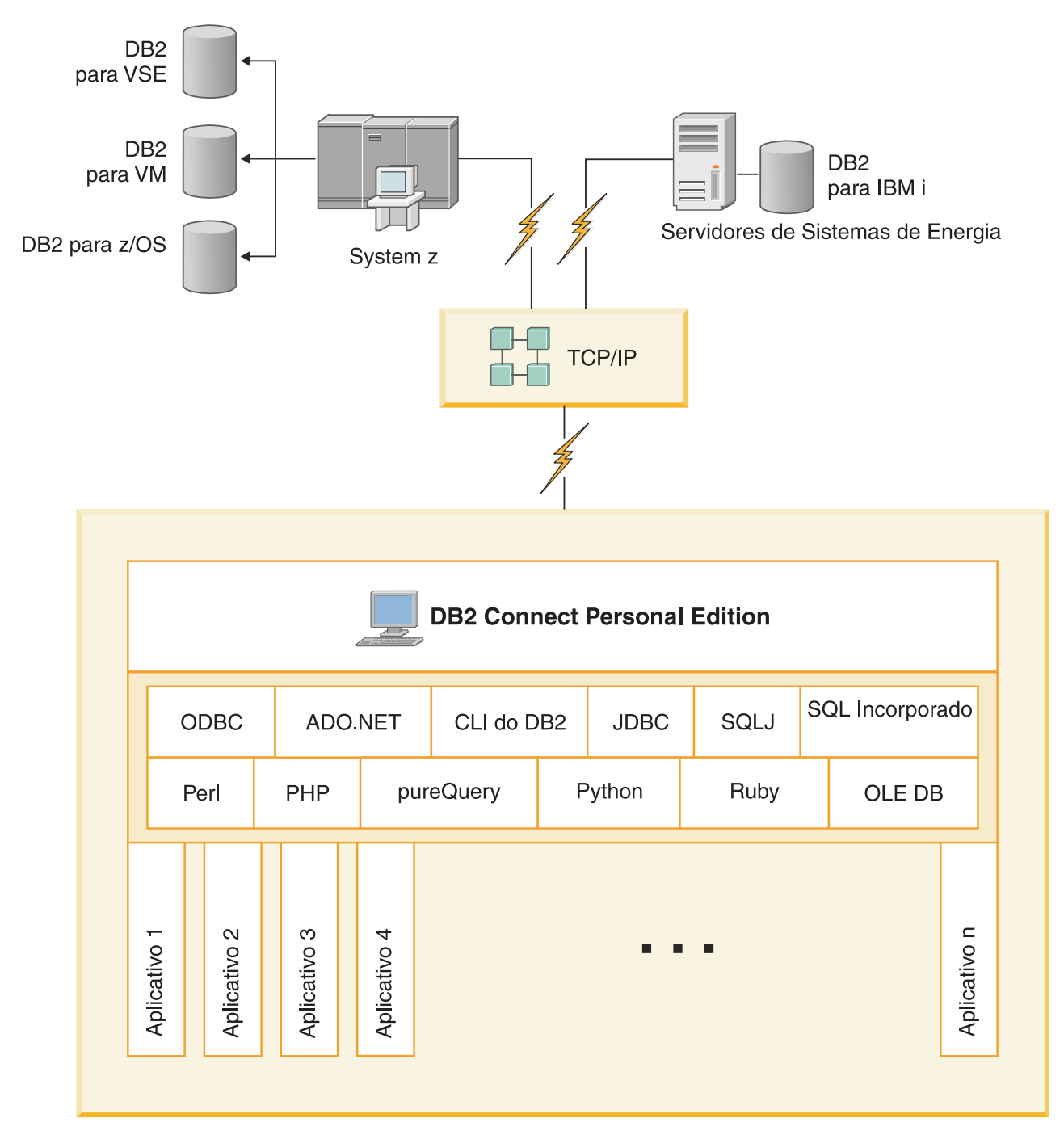

*Figura 1. Conexão direta entre o DB2 Connect e um servidor de banco de dados de mainframe IBM*

# **Gerenciando Conexões a Bancos de Dados que utilizam o Assistente de Configuração (Linux e Windows)**

O CA (Configuration Assistant) ajuda você a gerenciar as conexões do seu banco de dados com os servidores remotos. O CA está disponível como parte do cliente DB2. O CA é o método favorito para configuração de qualquer cliente para comunicações do servidor.

<span id="page-10-0"></span>**Nota:** Em releases anteriores, as Ferramentas de Administração do DB2, como o CA, eram suportadas em todas as plataformas. A partir da Versão 9, as Ferramentas de Administração do DB2 passaram a ser suportadas somente no Windows x86, Windows x64 (AMD64/EM64T), Linux on x86 e Linux on AMD64/EM64T. Para todas as plataformas, você pode utilizar o CLP (Processador de Linha de Comandos) do DB2 para gerenciar conexões.

Com o CA você pode:

- v Catalogar bancos de dados para que possam ser usados por aplicações. Há três métodos disponíveis:
	- Usar um perfil fornecido por um administrador de banco de dados para definir automaticamente suas conexões. O acesso do cliente é configurado automaticamente para tal banco de dados.
	- Pesquisar na rede os bancos de dados disponíveis e selecionar um deles. O acesso do cliente é configurado automaticamente para os bancos de dados definidos no perfil. O DB2 Connect Personal Edition não pode pesquisar bancos de dados de mainframe IBM exceto através de um servidor DB2 Connect que tenha os bancos de dados de mainframe IBM definidos.
	- Configurar manualmente uma conexão com um banco de dados digitando os parâmetros de configuração necessários.
- v Remover ou modificar as propriedades dos bancos de dados catalogados.
- v Exportar e importar perfis de cliente que contém informações a respeito do banco de dados e da configuração para um cliente.
- v Testar as conexões a bancos de dados locais ou remotos identificados no sistema.
- v Fazer ligação dos aplicativos com um banco de dados selecionando os utilitários ou os arquivos de ligação a partir de uma lista.
- v Incluir, alterar, remover origem de dados CLI/ODBC e configurar definições de configuração CLI/ODBC.
- v Ajustar os parâmetros de configuração do cliente em seu sistema. Os parâmetros estão agrupados logicamente e definições sugeridas são fornecidas na interface quando os parâmetros são selecionados.
- v Atualizar a senha do servidor do banco de dados.

# **Suporte do IBM Data Server Client para Desenvolvimento de Aplicativos de Banco de Dados**

O Data Server Client possui o seguinte:

- v **Pré-compiladores para C/C++, COBOL e Fortran**, (desde que a linguagem seja suportada para essa plataforma).
- v **Suporte ao Aplicativo SQL Incorporado**, incluindo bibliotecas de programação, arquivos de inclusão e amostras de código.
- v **Suporte ao Aplicativo ODBC e Interface de Nível de Chamada (DB2 CLI)** , incluindo bibliotecas de programação, arquivos de inclusão e amostras de código para desenvolver aplicativos que são facilmente transportados para ODBC e compilados com um ODBC SDK. Um ODBC SDK está disponível na Microsoft® para sistemas operacionais Windows e em vários outros fornecedores de diversas plataformas suportadas. Nos sistemas operacionais Windows, o driver ODBC e CLI está instalado por padrão com o DB2 Client, suportando aplicativos desenvolvidos com o Microsoft ODBC Software Developer's Kit. Para todas as outras plataformas, o driver ODBC e CLI pode ser instalado opcionalmente com o DB2 Client, suportando aplicativos que podem ser desenvolvidos com um ODBC SDK para essa plataforma, se existir algum.
- v **O IBM Data Server Driver for JDBC and SQLJ**, que inclui:
	- Suporte para aplicativos em conformidade com JDBC 3 e JDBC 4
	- Suporte ao SQLJ, para desenvolver aplicativos Java™ com SQL estática
- v O ambiente **Java 5** é integrado nos servidores DB2 para suportar artefatos de aplicativos Java do lado do servidor, incluindo procedimentos armazenados e funções definidas pelos usuários
- v **As rotinas de automação ADO (ActiveX Data Objects) e OLE (Object Linking and Embedding) (UDFs e Procedimentos Armazenados)** nos sistemas operacionais Windows, incluindo as amostras de código implementadas no Microsoft Visual Basic e Microsoft Visual C++.
- v **Funções da tabela OLE DB (Object Linking and Embedding Database)** nos sistemas operacionais Windows.
- v **Aplicativos C# e Visual Basic .NET e rotinas CLR .NET** nos sistemas operacionais Windows.
- v **Suporte a aplicativos Ruby e Ruby on Rails**, incluindo a gem IBM\_DB para fácil instalação e amostras de código. Ruby é uma linguagem de programação orientada a objetos completamente integrada utilizada para desenvolver aplicativos da Web. RoR (Ruby on Rails), também conhecido como Rails, é uma estrutura para desenvolvimento de aplicativos da Web que acessam bancos de dados de acordo com a estrutura arquitetônica Model-View-Control
- v **Suporte ao aplicativo PHP Hypertext Preprocessor**, incluindo bibliotecas de programação e amostras de código. O PHP é uma linguagem de script utilizada para desenvolver aplicativos da Web. Ele também suporta a programação orientada a objetos
- v O **IBM Data Studio** é um conjunto abrangente de ferramentas Eclipse integradas para o desenvolvedor do banco de dados e o DBA de desenvolvimento. O IBM Data Studio reduz o tempo de desempenho de tarefas diárias de administração, criação, implementação e depuração de procedimentos armazenados SQL e Java, implementação de serviços da Web centrados em dados e criação de consultas para dados XML e relacionais utilizando o SQL e o XQuery para servidores de dados DB2 e Informix.
- v **SQL Interativo** através do Editor de Comando ou CLP (Command Line Processor) para utilizar protótipos de instruções SQL ou executar consultas ad hoc no banco de dados.
- v **Um conjunto de APIs documentadas** para permitir que outras ferramentas de desenvolvimento de aplicativo implementem o suporte ao pré-compilador para DB2 diretamente em seus produtos. Por exemplo, o IBM COBOL no AIX utiliza essa interface.

# <span id="page-12-0"></span>**Capítulo 3. Instalando o DB2 Connect Personal Edition**

# **Etapas Típicas Necessárias para Instalar e Configurar o DB2 Connect Personal Edition**

Configurar o DB2 Connect Personal Edition é um processo de várias etapas. Este tópico descreve as etapas comuns requeridas para instalar e configurar o DB2 Connect Personal Edition.

- 1. Determine como deseja usar o DB2 Connect em sua rede.
- 2. Verifique se você possui os pré-requisitos de hardware e software corretos em ambos, na estação de trabalho e no servidor de banco de dados de mainframe IBM.
- 3. Verifique se seu servidor de banco de dados de mainframe IBM está configurado para aceitar conexões do DB2 Connect.
- 4. Instale o software do DB2 Connect. Você utilizará essa estação de trabalho para configurar e verificar suas conexões de mainframe IBM.

**Nota:** Se você tiver um computador com IBM data server client instalado, é possível ativar o DB2 Connect Personal Edition registrando sua licença do DB2 Connect Personal Edition nesse computador.

5. Após a instalação, estabeleça a conexão entre o DB2 Connect e seu sistema de banco de dados de mainframe IBM.

O DB2 Connect pode localizar e configurar todas as conexões TCP/IP para você. Você pode utilizar o Assistente de Configuração (CA) para localizar o banco de dados de mainframe IBM.

- 6. Ligue os programas e utilitários fornecidos com o DB2 Connect para seu banco de dados de mainframe IBM.
- 7. Teste a conexão de mainframe IBM.
- 8. Agora você está pronto para usar o DB2 Connect com todos os seus aplicativos. Estações de trabalho que serão utilizadas para desenvolvimento de aplicativos devem ter o IBM data server client instalado.
- 9. Se você deseja utilizar a estação de trabalho para administrar o DB2 para z/OS, ou servidores DB2 Database para Linux, UNIX e Windows, instale o IBM data server client.

# **Requisitos de Disco e Memória Requisitos de Disco**

O espaço em disco requerido para seu produto depende do tipo de instalação escolhido e de seu tipo de sistema de arquivos. O assistente de Configuração do DB2 fornece estimativas de tamanho dinâmico com base nos componentes selecionados durante uma instalação típica, compacta ou customizada.

Lembre-se de incluir espaço em disco para produtos de banco de dados de software e de comunicação necessários.

Nos sistemas operacionais Linux e UNIX, recomenda-se 2 GB de espaço livre no diretório /tmp.

### <span id="page-13-0"></span>**Requisitos de Memória**

No mínimo, um sistema de banco de dados DB2 requer 256 MB de RAM. Para um sistema que esteja executando apenas um produto DB2 e as ferramentas da GUI do DB2, é necessário um mínimo de 512 MB de RAM. No entanto, 1 GB de RAM é recomendado para um desempenho aprimorado. Esses requisitos não incluem quaisquer requisitos de memória adicionais para outro software que esteja em execução em seu sistema.

Ao determinar os requisitos de memória, saiba do seguinte:

- v Os produtos DB2 executados no HP-UX Versão 11i para sistemas baseados em Itanium requerem um mínimo de 512 MB de RAM.
- v Para suporte ao IBM data server client, estes requisitos de memória servem para uma base de cinco conexões do cliente simultâneas. Serão necessários mais 16 MB de RAM para cada cinco conexões de cliente.
- v Os requisitos de memória são afetados pelo tamanho e complexidade de seu sistema de banco de dados, e a extensão de atividade do banco de dados e o número de clientes que estão acessando o sistema.

Para produtos do servidor DB2, o recurso de memória de auto-ajuste simplifica a tarefa de configuração de memória, configurando automaticamente valores para vários parâmetros de configuração de memória. Quando ativado, o ajustador de memória distribui dinamicamente os recursos de memória disponíveis entre vários clientes de memória, incluindo classificação, o cache do pacote, a lista de bloqueio e os conjuntos de buffer.

v Em sistemas operacionais Linux e UNIX, é recomendável que o espaço SWAP tenha pelo menos o dobro do espaço de RAM.

# **Instalação do DB2 Connect Personal Edition (Linux)**

Para definir suas preferências de instalação e instalar um produto DB2 Connect Personal Edition no Linux, use o asistente de Configuração do DB2 .

Antes de iniciar a instalação:

- v É possível instalar o DB2 Connect usando propriedade de administrador ou não-administrador. Para obter mais informações sobre a instalação não-raiz, consulte "Visão geral da instalação não-raiz (Linux e UNIX)".
- v Certifique-se de que o seu sistema esteja de acordo com:
	- Requisitos de Disco e Memória
	- – ["Requisitos de Instalação para o DB2 Connect Personal Edition \(Linux\)" na](#page-15-0) [página 10.](#page-15-0)
- v O DVD do produto de banco de dados DB2 deve ser montado em seu sistema.
- v A imagem do produto DB2 Connect deve estar disponível. Se estiver instalando uma versão de um produto DB2 Connect que não seja em inglês, você também deverá possuir os Pacotes de Idioma Nacional adequados.
- v Para localizar produtos de banco de dados DB2 já instalados no sistema, consulte o tópico "Listagem de produtos DB2 instalados no sistema Linux e UNIX)" em *Instalando Servidores DB2* . O assistente Configuração do DB2 é um instalador gráfico. Você deve ter software X windows com capacidade para renderizar uma interface gráfica com o usuário para que o assistente de Configuração do DB2 execute em sua máquina. Certifique-se de que o servidor X windows esteja em execução. Certifique-se de que você tenha exportado adequadamente sua exibição. Por exemplo, export DISPLAY=9.26.163.144:0.

v Se em seu ambiente for usado software de segurança tal como Lightweight Directory Access Protocol (LDAP), você deverá criar usuários DB2 necessários manualmente antes de iniciar o assistente Configuração do DB2. Consulte o tópico "Considerações centralizadas de gerenciamento de usuário" antes de começar.

**Nota:** Os recursos NIS (Network Information Services) e NIS+ (Network Information Services Plus) estão obsoletos a partir do DB2 Versão 9.1 Fix Pack 2. O suporte para estes recursos pode ser removido em um release futuro. O LDAP (Lightweight Directory Access Protocol) é a solução recomendada para serviços de gerenciamento do usuário centralizados.

O assistente Configuração do DB2 é uma ferramenta de instalação baseada em Java que automatiza a instalação e a configuração de quaisquer produtos de banco de dados DB2. Se você preferir não utilizar esse utilitário, há duas alternativas. É possível instalar um produto DB2 Connect Personal Edition :

- v Utilizando o método de arquivo de resposta
- v Utilizando manualmente o comando db2\_install. *Não é possível* instalar manualmente um produto de banco de dados DB2 usando o utilitário de instalação nativa do sistema operacional rpm. Quaisquer scripts existentes contendo esse utilitário de instalação nativo utilizado para interface e consulta com instalações do DB2 precisarão ser alterados.

Para instalar o DB2 Connect Personal Edition no Linux usando o assistente de Configuração do DB2:

1. Altere para o diretório onde o DVD está montado: cd /*db2dvd*

em que *db2dvd* representa o ponto de montagem do DVD.

- 2. Se tiver feito download da imagem do produto DB2 Connect, você deve descompactar o arquivo tar do arquivo do produto.
	- a. Descompacte o arquivo do produto:
		- gzip -d *product*.tar.gz

em que *product* é o nome do produto do banco de dados que foi transferido por download.

b. Descompacte o arquivo tar do produto:

tar xvf *product*.tar

- c. Altere o diretório:
	- cd ./*product*/disk1

**Nota:** Se você transferiu por download o Pacote de Idiomas Nacionais, descompacte seu arquivo tar no mesmo diretório. Isso criará os subdiretórios (por exemplo ./nlpack/disk2) no mesmo diretório, e permite que o instalador localize automaticamente as imagens de instalação sem questionar

3. Digite o comando ./db2setup no diretório no qual a imagem do produto reside para iniciar o assistente Configuração do DB2. Após alguns instantes, o Painel de Ativação de Configuração do IBM DB2 é aberto. Para instalações múltiplas com CD, emita o comando db2setup fora do local do CD montado com um nome relativo ou absoluto do caminho para certificar-se de que o CD do produto DB2 Connect possa ser desmontado conforme necessário. A partir desta janela, é possível exibir os pré-requisitos de instalação e as notas sobre o release, ou passar diretamente para a instalação.

<span id="page-15-0"></span>4. Depois de iniciar a instalação, prossiga pelos painéis de instalação do assistente de Configuração do DB2 e faça suas seleções. A ajuda de instalação está disponível para guiá-lo através do assistente Configuração do DB2. Clique em **Ajuda** para chamar a ajuda on-line. Você pode clicar em **Cancelar** a qualquer momento para sair da instalação. Os arquivos do DB2 serão copiados para o sistema somente após você clicar em **Concluir** no último painel de instalação do assistente de Configuração do DB2. Depois de concluído, o produto DB2 Connect Personal Edition será instalado usando o caminho de instalação padrão /opt/IBM/db2/V9.7.

Se estiver instalando em um sistema no qual este diretório já está sendo usado, o caminho da instalação do produto DB2 Connect terá \_*xx* incluído nele, em que *xx* são dígitos, iniciando em 01 e aumentando dependendo de quantas cópias do DB2 instaladas você possuir.

Você também pode especificar seu próprio caminho de instalação do produto DB2.

Os Pacotes de Idioma Nacional podem também ser instalados executando o comando ./db2setup no diretório no qual o Pacote de Idioma Nacional reside, após um produto DB2 Connect ter sido instalado.

Os registros de instalação, db2setup.log e db2setup.err, por padrão, estarão localizados no diretório /tmp. É possível especificar a localização dos arquivos de log.

Se desejar que seu produto de banco de dados DB2 tenha acesso à documentação do DB2 em seu computador local ou em outro computador na rede, será necessário instalar o *Centro de Informações do DB2*. O *Centro de Informações do DB2* contém documentação para o banco de dados DB2 e produtos relacionados ao DB2.Consulte o tópico "Instalando o Centro de Informações do DB2 usando o assistente de Configuração do DB2 (UNIX)" no *Instalando Servidores DB2*.

### **Requisitos de Instalação para o DB2 Connect Personal Edition (Linux)**

Antes de instalar o DB2 Connect Personal Edition em sistemas operacionais Linux, certifique-se de que o sistema escolhido atenda aos requisitos necessários de sistema operacional, hardware, software e comunicações.

Para instalar o DB2 Connect Personal Edition, os seguintes requisitos devem ser atendidos:

### **Requisitos de Hardware**

O processador deve ser um dos seguintes:

- x86 (Intel<sup>®</sup> Pentium<sup>®</sup>, Intel Xeon<sup>®</sup> e AMD Athlon)
- x64 (Intel EM64T e AMD64)

### **Requisitos de Distribuição**

Para obter as informações mais recentes sobre as distribuições Linux suportadas, visite [http://www.ibm.com/db2/linux/validate.](http://www.ibm.com/software/data/db2/linux/validate/)

Pode ser requerido atualizar os parâmetros de configuração do kernel. Os parâmetros de configuração do kernel estão definidos em /etc/sysctl.conf. Consulte o manual de seu sistema operacional para obter informações sobre como configurar e ativar esses parâmetros utilizando o comando sysctl.

### **Requisitos de Software**

v Um navegador é requerido para exibir a ajuda on-line.

• Um software X Window System capaz de renderizar uma interface gráfica com o usuário é necessário se você deseja utilizar o assistente de Configuração do DB2 para instalar o DB2 Connect ou se deseja utilizar qualquer ferramenta gráfica do DB2.

### <span id="page-16-0"></span>**Requisitos de Comunicação**

Para conectividade TCP/IP, nenhum software adicional é necessário.

### **Montando o CD ou DVD (Linux)**

Para montar um CD-ROM nos sistemas operacionais Linux, emita o comando mount.

Dependendo de sua configuração do sistema, talvez você precise de autoridade de usuário root para montar discos.

Para montar o CD ou DVD em sistemas operacionais Linux:

- 1. Insira o CD ou DVD na unidade e digite o seguinte comando:
	- mount -t iso9660 -o ro /dev/cdrom /cdrom

em que /cdrom representa o ponto de montagem do CD ou DVD.

2. Efetue o logout.

Seu sistema de arquivo de CD ou DVD agora está montado. Visualize o conteúdo do CD ou DVD colocando o disco na unidade e digite o comando cd /cdrom, em que cdrom é o diretório do ponto de montagem.

## **Instalando o DB2 Connect Personal Edition (Solaris)**

Para definir as preferências de instalação e para instalar o DB2 Connect Personal Edition, use o assistente de Configuração do DB2.

Antes de iniciar a instalação:

- v É possível instalar o DB2 Connect usando propriedade de administrador ou não-administrador. Para obter mais informações sobre instalação não raiz, consulte "Visão geral de instalação não raiz (Linux e UNIX)" em *Instalando Servidores DB2*.
- v Assegure-se de que o sistema preencha os requisitos de instalação, memória e disco.
- v O DVD do produto de banco de dados DB2 deve ser montado em seu sistema.
- v A imagem do produto DB2 Connect deve estar disponível. Se estiver instalando uma versão de um produto DB2 Connect que não seja em inglês, você também deverá possuir os Pacotes de Idioma Nacional adequados.
- v Para localizar produtos do banco de dados DB2 já instalados em seu sistema, consulte o tópico "Listando produtos DB2 instalados em seu sistema (Linux e UNIX)" em *Instalando Servidores DB2*.
- v O assistente de Configuração do DB2 é um instalador gráfico. Você deve ter o software X windows capaz de renderizar uma interface gráfica com o usuário para o assistente de Configuração do DB2 para execução em sua máquina. Assegure-se de que o servidor X windows esteja em execução. Certifique-se de que você tenha exportado adequadamente sua exibição. Por exemplo, export DISPLAY=9.26.163.144:0.
- Se em seu ambiente for usado software de segurança tal como Lightweight Directory Access Protocol (LDAP), você deverá criar usuários DB2 necessários

manualmente antes de iniciar o assistente Configuração do DB2. Consulte "Considerações de gerenciamento do usuário centralizadas" em *Instalando Servidores DB2* antes de iniciar.

**Nota:** Os recursos NIS (Network Information Services) e NIS+ (Network Information Services Plus) estão obsoletos a partir do DB2 Versão 9.1 Fix Pack 2. O suporte para estes recursos pode ser removido em um release futuro. O LDAP (Lightweight Directory Access Protocol) é a solução recomendada para serviços de gerenciamento do usuário centralizados.

O assistente Configuração do DB2 é uma ferramenta de instalação baseada em Java que automatiza a instalação e a configuração de quaisquer produtos de banco de dados DB2. Se você preferir não utilizar esse assistente, há duas alternativas. É possível instalar um produto DB2 Connect Personal Edition :

- v Utilizando o método de arquivo de resposta.
- v Utilizando manualmente o comando db2\_install. Você *não pode* instalar manualmente um produto de banco de dados DB2 usando o utilitário de instalação nativo pkgadd do sistema operacional. Qualquer script existente contendo um utilitário de instalação nativo que você utiliza para fazer interface e consultar instalações do DB2 precisará ser alterado.

Para instalar o DB2 Connect Personal Edition no Solaris x64 usando o assistente Configuração do DB2 :

- 1. Altere para o diretório onde o DVD está montado:
	- cd /*db2dvd*

em que *db2dvd* representa o ponto de montagem do DVD.

- 2. Se tiver feito download da imagem do produto DB2 Connect, você deve descompactar o arquivo tar do arquivo do produto.
	- a. Descompacte o arquivo do produto:

gzip -d *product*.tar.gz

em que *product* é o nome do produto DB2 Connect do qual você fez download.

b. Descompacte o arquivo tar do produto:

tar xvf *product*.tar

c. Altere o diretório: cd ./*product*/disk1

**Nota:** Se você transferiu por download o Pacote de Idiomas Nacionais, descompacte seu arquivo tar no mesmo diretório. Isso criará os subdiretórios (por exemplo ./nlpack/disk2) no mesmo diretório, e permite que o instalador localize automaticamente as imagens de instalação sem questionar

- 3. Digite o comando ./db2setup no diretório no qual a imagem do produto reside para iniciar o assistente Configuração do DB2. Para instalações múltiplas com CD, emita o comando db2setup fora do local do CD montado com um nome relativo ou absoluto do caminho para certificar-se de que o CD do produto DB2 Connect possa ser desmontado conforme necessário. Após alguns instantes, o Painel de Ativação de Configuração do IBM DB2 é aberto. A partir desta janela, é possível exibir os pré-requisitos de instalação e as notas de release ou passar diretamente para a instalação.
- 4. Depois de iniciar a instalação, prossiga pelos painéis de instalação do assistente de Configuração do DB2 e faça suas seleções. A ajuda de instalação está

disponível para guiá-lo através do assistente Configuração do DB2. Clique em **Ajuda** para chamar a ajuda on-line. Você pode clicar em **Cancelar** a qualquer momento para encerrar a instalação. Arquivos DB2 serão copiados no seu sistema somente após ter clicado em **Finalizar** no último painel de instalação do assistente Configuração do DB2.

Após concluir, o DB2 Connect Personal Edition está instalado, usando o caminho da instalação padrão /opt/IBM/db2/V9.7.

Se estiver instalando em um sistema no qual este diretório já está sendo usado, o caminho da instalação do produto DB2 Connect terá \_*xx* incluído nele, em que *xx* são dígitos, iniciando em 01 e aumentando dependendo de quantas cópias do DB2 instaladas você possuir.

Também é possível especificar seu próprio caminho da instalação do produto DB2 Connect.

Os Pacotes de Idioma Nacional podem também ser instalados executando o comando ./db2setup no diretório no qual o Pacote de Idioma Nacional reside, após um produto DB2 Connect ter sido instalado.

Os logs de instalação, db2setup.log edb2setup.err por padrão, estarão localizados no diretório /tmp. É possível especificar a localização dos arquivos de log.

Se desejar que seu produto de banco de dados DB2 tenha acesso à documentação do DB2 em seu computador local ou em outro computador na rede, será necessário instalar o *Centro de Informações do DB2*. O *Centro de Informações do DB2* contém documentação para o banco de dados DB2 e para os produtos DB2 relacionados. Consulte o tópico "Instalando o Centro de Informações do DB2 usando o assistente Configuração do DB2 (UNIX)" em *Instalando Servidores DB2*.

### **Requisitos de Instalação para Produtos DB2 Connect (Solaris)**

Antes de instalar os produtos DB2 Connect no Sistema Operacional Solaris, certifique-se de que o sistema que você escolheu atende aos requisitos de comunicação, sistema operacional, hardware e software.

Para instalar um produto do DB2 Connect no Solaris, os seguintes requisitos devem ser atendidos:

| Sistema Operacional                                          | Hardware                            |
|--------------------------------------------------------------|-------------------------------------|
| Solaris 10 Atualização 5                                     | Solaris x64 (Intel 64 ou AMD64)     |
| • Kernel de 64 bits                                          |                                     |
| • Patch 127128-11                                            |                                     |
| Solaris 9                                                    | Processadores UltraSPARC ou SPARC64 |
| • Kernel de 64 bits                                          |                                     |
| Correções 111711-12 e 111712-12                              |                                     |
| • Se forem usados dispositivos brutos,<br>correção 122300-11 |                                     |
| Solaris 10 Atualização 5                                     |                                     |
| • Kernel de 64 bits                                          |                                     |
| • Se forem usados dispositivos brutos,<br>correção 125100-07 |                                     |

*Tabela 1. Requisitos de Instalação do Solaris*

1. O suporte destina-se apenas ao DB2 que será instalado nas zonas locais. A instalação na zona global não é suportada pelo DB2 no momento.

#### **Requisitos de Sistema Operacional**

"Recommended & Security Patches" podem ser obtidos no Web site [http://sunsolve.sun.com.](http://sunsolve.sun.com) A partir do Web site do SunSolve Online, clique no item do menu "Patches" no painel esquerdo.

Os Clusters de Correções do Sistema Operacional J2SE Solaris também são necessários. Eles podem ser obtidos a partir do Web site <http://sunsolve.sun.com> .

Para DB2 Connect em sistemas Fujitsu PRIMEPOWER de 64 bits, também é necessário o seguinte:

v Solaris 9 Kernel Update Patch 112233-01 ou posterior para obter a correção 912041-01.

As correções Fujitsu PRIMEPOWER para o sistema operacional Solaris podem ser transferidas por download a partir da FTSI no endereço: [http://download.ftsi.fujitsu.com/.](http://download.ftsi.fujitsu.com/)

Para obter uma lista adicional de problemas que podem afetar os sistemas de banco de dados do DB2 no Solaris, consulte: [www.ibm.com/support/](http://www.ibm.com/support/docview.wss?&uid=swg21257606) [docview.wss?&uid=swg21257606](http://www.ibm.com/support/docview.wss?&uid=swg21257606)

Os produtos do banco de dados DB2 suportam sistemas de arquivos do Solaris ZFS e Logical Domains (LDoms).

Para obter detalhes sobre a tecnologia de virtualização suportada por produtos DB2, consulte [http://www.ibm.com/developerworks/wikis/](http://www.ibm.com/developerworks/wikis/display/im/DB2+Virtualization+Support) [display/im/DB2+Virtualization+Support.](http://www.ibm.com/developerworks/wikis/display/im/DB2+Virtualization+Support)

#### **Requisitos de Software**

.

- v O software SUNWlibC é necessário para instalar o DB2 Connect no Solaris. Ele pode ser obtido a partir do Web sit[ehttp://sunsolve.sun.com](http://sunsolve.sun.com)
- v Um navegador é requerido para exibir a ajuda on-line.

#### **Requisitos de Comunicação**

Você pode usar TCP/IP

- Para conectividade TCP/IP, nenhum software adicional é necessário.
- v O DB2 Connect é suportado no Sun Cluster 2.2 se:
	- O protocolo para o host for TCP/IP
	- O commit de duas-fases não for usado. Esta restrição é desprezada se o usuário configurar o log SPM para estar em um disco compartilhado (isto pode ser feito através do parâmetro de configuração do gerenciador de banco de dados **spm\_log\_path**), e se o sistema de failover possuir uma configuração de TCP/IP idêntica (o mesmo nome host, endereço IP, e assim por diante).

### **Montando CDs ou DVDs (Ambiente Operacional Solaris)**

Se o CD-ROM não for montado automaticamente quando você inseri-lo na unidade no Ambiente Operacional Solaris, emita o comando mount.

Se estiver montando a unidade de CD ou DVD a partir de um sistema remoto utilizando NFS, o sistema de arquivo do CD ou DVD no computador remoto deverá ser exportado com acesso root. Dependendo da configuração do sistema local, você também precisará de acesso root no computador local.

Para montar o CD ou DVD no Solaris :

1. Insira o CD ou DVD na unidade.

<span id="page-20-0"></span>2. Se o Gerenciador de Volume (vold) estiver em execução no sistema, o disco será montado automaticamente como /cdrom/*cd\_label* se o CD ou DVD tiver um rótulo ou /cdrom/unnamed\_cdrom se não tiver um rótulo.

Se o Gerenciador de Volume não estiver em execução no sistema, conclua as seguintes etapas para montar o CD ou DVD:

a. Determine o nome do dispositivo digitando o seguinte comando: ls -al /dev/sr\* |awk '{print "/" \$11}'

Este comando retorna o nome do dispositivo de CD ou DVD. Neste exemplo, o comando retorna a cadeia /dev/dsk/c0t6d0s2.

b. Digite os seguintes comandos para montar o CD ou DVD: mkdir -p /cdrom/unnamed\_cdrom

mount -F hsfs -o ro /dev/dsk/c0t6d0s2 /cdrom/unnamed\_cdrom

em que /dev/dsk/c0t6d0s2 representa o nome do dispositivo que foi retornado na etapa anterior e /cdrom/unnamed\_cdrom representa o diretório de montagem do CD ou DVD.

3. Efetue o logout.

Seu sistema de arquivo de CD ou DVD agora está montado. Visualize o conteúdo do CD ou DVD colocando o disco na unidade e digite o comando cd /cdrom, em que cdrom é o diretório do ponto de montagem.

# **Instalando o DB2 Connect Personal Edition (Windows)**

Esta tarefa descreve como instalar o DB2 Connect Personal Edition em sistemas operacionais Windows usando o Assistente de Configuração do DB2. Alternativamente, você pode instalar o DB2 Connect Personal Edition utilizando o método de arquivo de resposta.

Antes de ativar o assistente Configuração do DB2:

- v Certifique-se que o sistema atenda aos seguintes requisitos:
	- Requisitos de hardware e software
	- Requisitos de Disco e Memória
- v Se estiver instalando no Windows e pretende utilizar o LDAP (Lightweight Directory Access Protocol), você deverá estender o esquema do diretório.
- v É recomendado utilizar nomes uma conta de Administrador para realizar a instalação. A conta do administrador deve pertencer ao grupo de administradores locais no computador Windows no qual você está instalando o produto do banco de dados DB2 e deve ter os seguintes direitos de usuário avançado:
	- Agir como parte do sistema operacional
	- Criar objeto token
	- Aumentar quotas
	- Substituir um token de nível de processo

Você pode executar a instalação sem direitos de usuário avançado, mas o programa de configuração pode não estar disponível para validar contas.

- v Se quiser instalar o DB2 Connect com uma conta de não-Administrador, consulte o tópico Instalação para Não-administrador do DB2 Connect (Windows).
- v Para instalar o DB2 Connect Personal Edition utilizando o assistente de Configuração do DB2:
	- 1. Efetue logon no sistema como um usuário com autoridade de administrador.
- 2. Feche todos os programas para que o programa de instalação possa atualizar os arquivos, conforme necessário.
- 3. Se você tiver um computador com IBM data server client instalado, é possível ativar o DB2 Connect Personal Edition registrando sua licença do DB2 Connect Personal Edition nesse computador. Para instalar o DB2 Connect Personal Edition executando o programa setup, siga as etapas restantes.
- 4. Insira o DVD na unidade. O recurso de execução automática inicia automaticamente o assistente Configuração do DB2. O assistente Configuração do DB2 determinará o idioma do sistema e ativará o programa de configuração para esse idioma. Se desejar executar o programa de configuração em um idioma diferente ou o programa de configuração falhar na auto-inicialização, você pode executar o assistente Configuração do DB2 manualmente.
- 5. A Barra de Ativação do DB2 se abre. Nesta janela, você pode visualizar os pré-requisitos de instalação e as notas sobre o release ou pode continuar diretamente com a instalação.
- 6. Uma vez iniciada a instalação, continue seguindo os prompts do programa de configuração. O auxílio on-line está disponível para guiá-lo através das etapas restantes. Clique em **Ajuda** para chamar a ajuda on-line. Você pode clicar em **Cancelar** a qualquer momento para encerrar a instalação.

Um arquivo de registro armazena informações gerais e mensagens de erro resultantes das atividades de instalação e desinstalação. O nome do arquivo do registro segue o formato DB2-*Product Abrreviation*-*Date Time*.log, como DB2-CPE-10-06-2006\_17\_23\_42.log. Por padrão, o arquivo de registro está localizado no diretório Meus Documentos\DB2LOG.

- v Para chamar manualmente o assistente Configuração do DB2:
	- 1. Clique em **Iniciar** e selecione a opção **Executar**.
	- 2. No campo **Abrir**, forneça o seguinte comando:

*x:*\setup /i *language*

em que:

- *x:* representa sua unidade de DVD
- *idioma* representa o código territorial do seu idioma (por exemplo, EN para inglês).
- 3. Clique em **OK**.

Se desejar que seu produto de banco de dados DB2 tenha acesso à documentação do DB2 em seu computador local ou em outro computador na rede, será necessário instalar o *Centro de Informações do DB2*. O *Centro de Informações do DB2* contém a documentação dos sistemas de banco de dados DB2 e dos produtos relacionados ao DB2.

### **Requisitos de Instalação para o DB2 Connect Personal Edition (Windows)**

Antes de instalar o DB2 Connect Personal Edition em sistemas operacionais Windows, assegure-se de que o sistema escolhido atenda aos requisitos necessários de sistema operacional, hardware, software e comunicações.

Para instalar o DB2 Connect Personal Edition, os seguintes requisitos devem ser atendidos:

**Requisitos de Sistema Operacional** Um dos seguintes:

- v Windows XP Professional Edition (32 bits e 64 bits) com Service Pack 2 ou posterior
- Windows 2003 com Service Pack 2 ou posterior:
	- Standard Edition (32 bits e 64 bits)
	- Enterprise Edition (32 bits e 64 bits)
	- Datacenter Edition (32 bits e 64 bits)
- Windows Vista
	- Professional Edition (32 bits e x64)
	- Enterprise Edition (32 bits e x64)
	- Todos os service packs do Windows Vista são suportados.
- Windows 7
	- Business Edition (32 bits e x64)
	- Enterprise Edition (32 bits e x64)
- Windows Server 2008
	- Standard Edition (32 bits e 64 bits)
	- Enterprise Edition (32 bits e 64 bits)
	- Datacenter Edition (32 bits e 64 bits)

Todos os service packs do Windows Server 2008 são suportados.

- Windows Server 2008 R2
	- Standard Edition (64 bits)
	- Enterprise Edition (64 bits)
	- Datacenter Edition (64 bits)

Todos os service packs do Windows Server 2008 R2 são suportados.

### **Requisitos de Hardware**

v Todos os processadores Intel e AMD capazes de executar sistemas operacionais Windows suportados (sistemas de 32 bits e baseados em x64).

### **Requisitos de Software**

- v MDAC 2.8 é requerido. O assistente de Configuração do DB2 instalará o MDAC 2.8, caso ainda não esteja instalado.
- v Um navegador é requerido para exibir a ajuda on-line.

### **Requisitos de Comunicação**

v O TCP/IP é suportado e fornecido pelo sistema operacional.

### **Considerações sobre o Windows (64 Bits)**

v Os pedidos SQL enviados por clientes remotos de 32 bits de versões anteriores são suportados.

#### **Recursos**

Esta edição do DB2 Connect é destinada para uso em estação de trabalho pessoal e em conectividade de aplicativo. A funcionalidade do servidor ou do gateway não está disponível. Para obter detalhes completos sobre os recursos fornecidos nesta edição, visite [http://www.ibm.com/software/](http://www.ibm.com/software/data/db2/db2connect/edition-pe.html) [data/db2/db2connect/edition-pe.html.](http://www.ibm.com/software/data/db2/db2connect/edition-pe.html)

Esta edição do DB2 Connect não deve ser usada para ativar servidores de aplicativos e não deve ser instalada nesses servidores.

### **Contas de Usuário Necessárias para Instalação do DB2 Connect Personal Edition (Windows)**

Se estiver instalando o produto DB2 Connect Personal Edition no Windows, será necessário ter uma conta de usuário de instalação.

A conta do usuário da instalação é a conta do usuário que está executando a instalação. A conta do usuário da instalação deve ser definida antes de executar o assistente de Configuração do DB2. As contas de usuário de configuração podem ser definidas antes da instalação ou o assistente de Configuração do DB2pode criá-las.

Todos os nomes de contas de usuários devem seguir as regras de nomenclatura do sistema e as regras de nomenclatura do DB2.

Se você usar uma conta de usuário de instalação que contém caracteres não em inglês que não são especificados nas regras de nomenclatura do DB2, a instalação do DB2 falhará.

Uma conta de usuário local ou de domínio é requerida para executar a instalação. Normalmente a conta do usuário deve pertencer ao grupo de *Administradores* no computador onde você irá realizar a instalação.

Alternativamente, uma conta de usuário não-Administrador pode ser utilizada. Esta alternativa requer que um membro do grupo de Administradores do Windows primeiramente defina as configurações de privilégios elevados do Windows para permitir que uma conta de usuário não-Administrador realize uma instalação. Por exemplo, em um sistema operacional de 64 bits, é preciso conceder permissão integral manualmente em HKLM\Software\Wow6432Node antes que oDB2 Connect Personal Edition possa ser instalado com êxito. No Windows Vista, um não-Administrador pode executar uma instalação, mas serão solicitadas credenciais administrativas pelo Assistente de Configuração do DB2.

O direito do usuário "Acessar este Computador a partir da Rede" é obrigatório para a conta do usuário da instalação.

Para contas de domínio, para verificar IDs de usuário, o ID de usuário de instalação deve pertencer ao grupo de Administradores de Domínio no domínio onde as contas serão criadas.

Você também poderá utilizar a conta interna do Sistema Local para realizar a instalação de todos os produtos.

### **Direitos de Usuário Concedidos pelo Instalador do DB2**

O programa de instalação do DB2 não concede o direito de usuário de Depurar Programas. O instalador do DB2 concede os seguintes direitos de usuário:

- v Agir como parte do sistema operacional
- Criar objeto token
- Travar páginas na memória
- Efetuar logon como um serviço
- Aumentar cotas
- v Substituir um token de nível de processo

### **Segurança Estendida no Windows**

Os produtos DB2 oferecem segurança estendida para o Windows. Você poderá instalar o DB2 Connect Personal Edition com um ID de usuário, mas a não ser que esse ID de usuário pertença ao grupo DB2ADMNS ou DB2USERS, esse ID de usuário não poderá executar nenhum comando do DB2.

O instalador do DB2 cria esses dois novos grupos. Você pode especificar um novo nome durante uma instalação customizada ou aceitar os nomes padrão.

Para ativar esse recurso de segurança, selecione a caixa de opções **Ativar a Segurança do Sistema Operacional** no painel **Ativar Segurança do Sistema Operacional para Objetos do DB2** durante a instalação do DB2. Aceite os valores padrão para o campo Grupo de Administradores do DB2 e o campo Grupo de Usuários do DB2. Os nomes de grupos padrão são DB2ADMNS e DB2USERS. Se houver um conflito com nomes de grupos existentes, será solicitado que altere os nomes de grupos. Se necessário, você poderá especificar seus próprios valores.

### **Estendendo o Esquema do Active Directory para Serviços de Diretório LDAP (Windows)**

Se você pretende utilizar o recurso do servidor de diretórios LDAP (Lightweight Directory Access Protocol) com o Windows Server 2003, é necessário estender o esquema do Active Directory para conter as classes de objetos e as definições de atributos do DB2 utilizando o comando db2schex.

Estender o esquema de diretórios antes de instalar os produtos DB2 e criar bancos de dados fornece os seguintes benefícios:

- v A instância padrão do DB2, criada durante a instalação, é catalogada como um nó do DB2 no Active Directory, visto que o ID do usuário da instalação possuía privilégios suficientes para gravar no Active Directory.
- v Qualquer banco de dados criado após a instalação é automaticamente catalogado no Active Directory.

Para estender o esquema de diretório:

- 1. Efetue logon em qualquer máquina que seja parte do domínio do Windows com uma conta de usuário do Windows que possui autoridade de Administração de esquemas.
- 2. Execute o comando db2schex no DVD de instalação. Você pode executar este comando sem efetuar logoff e logon novamente, da seguinte maneira:

runas /user:MyDomain\Administrator x:\db2\Windows\utilities\db2schex.exe

em que x: representa a letra da unidade de DVD.

Ao concluir db2schex, é possível prosseguir com a instalação do produto DB2; ou, se você já instalou os produtos DB2 ou criou bancos de dados, e necessário registrar manualmente o nó e catalogar os bancos de dados. Para obter informações adicionais, consulte o tópico "Ativando o Suporte LDAP após Concluir a Instalação do DB2".

### **Instalação de um Não-Administrador do DB2 Connect ( Windows )**

Para uma instalação de não-Administrador, a conta na qual você efetuou logon deve pertencer ao grupo Usuários do Domínio.

<span id="page-25-0"></span>Algumas informações sobre o DB2 Connect que devem aparecer no registro devem ser digitadas na pasta HKEY\_CURRENT\_USER no registro. Embora muitos itens serão armazenados na pasta HKEY\_LOCAL\_MACHINE no registro para instalações de não-Administrador do DB2 Connect, as configurações de ambiente devem ser alteradas em HKEY\_CURRENT\_USER.

Um membro do grupo de administradores do Windows precisa configurar as configurações de privilégios elevados do Windows para permitir uma conta do usuário não Administrador para executar uma instalação. Por exemplo, em um sistema operacional de 64 bits, você deve conceder manualmente permissão integral no HKLM\Software\Wow6432Node antes que um produto do DB2 Connect Personal Edition de 32 bits possa ser instalado com êxito.

**Nota:** Se uma conta de usuário não administrador realizar a instalação do produto, a biblioteca de tempo de execução VS2005 deve ser instalada antes de tentar instalar um produto DB2. A biblioteca de tempo de execução VS2005 é necessária no sistema operacional antes que o produto DB2 possa ser instalado. A biblioteca de tempo de execução VS2005 está disponível a partir do Web site para download da biblioteca de tempo de execução da Microsoft. Há duas opções: escolher vcredist\_x86.exe para sistemas de 32 bits ou vcredist\_x64.exe para sistemas de 64 bits.

Os atalhos do sistema devem ser modificados para atalhos do usuário na instalação de não-Administrador. Além disso, como os serviços são necessários para instalar qualquer produto do DB2 Connect, mas não podem ser criados sem autoridade administrativa, serviços que seriam iniciados automaticamente são executados como processos quando é feita uma instalação de não-administrador.

A seguir, estão situações de instalação que podem ser encontradas em um ambiente onde existe instalação de administrador e de não-administrador:

- Um não-Administrador instalou o DB2 Connect e, em seguida, um Administrador tenta instalar o DB2 Connect no mesmo sistema. O Administrador receberá uma mensagem de que o produto já foi instalado. O Administrador tem autoridade para remover a instalação e reinstalar o produto para evitar esse assunto.
- Um não-administrador instalou o DB2 Connect e, em seguida, um segundo não-Administrador tenta instalar o DB2 Connect no mesmo sistema. Nesse cenário, a instalação falhará, e aparecerá uma mensagem de erro que informa que o usuário deve ser um Administrador para instalar o produto.
- v Um Administrador instalou o DB2 Connect e, em seguida, um não-Administrador tenta instalar o DB2 Connect no mesmo sistema. Nesse cenário, a instalação falhará, e aparecerá uma mensagem de erro que informa que o usuário deve ser um Administrador para instalar o produto. Um Administrador sempre possui autoridade para desinstalar ou reinstalar.
- v Os usuários Não-administradores não podem instalar um produto DB2. Os usuários não-Administradores em um sistema operacional Windows Vista (e posterior) **podem** desinstalar um produto DB2 .

# **Requisitos de Instalação do Produto DB2 Connect para Sistemas Host e Midrange**

Os produtos DB2 Connect possibilitam que estações de trabalho conectem-se a bancos de dados em plataformas host e midrange suportadas (por exemplo, DB2 no z/OS). Em alguns casos, os clientes do DB2 Connect precisaram aplicar correções no produto de banco de dados host ou midrange para ativar esta funcionalidade.

Consulte "Instalando clientes de servidores de dados IBM (Linux e UNIX)" e "Instalando clientes de servidores de dados IBM (Windows)" em *Installing IBM Data Server Clients*.

## <span id="page-26-0"></span>**Gerenciamento de Identificação de Usuários**

Uma tarefa-chave após a instalação do DB2 Connect Personal Edition é a inclusão de usuários em um dos dois grupos que possuem os nomes padrão de DB2ADMNS e DB2USERS. Esta tarefa é executada como parte da política de segurança do banco de dados que você implementará para seu ambiente de banco de dados.

# **Incluindo seu ID de Usuário nos Grupos de Usuários DB2ADMNS e DB2USERS (Windows)**

Depois de concluir com êxito uma instalação do DB2, agora você precisa incluir usuários nos grupos DB2ADMNS ou DB2USERS para usuários que precisam executar aplicativos e ferramentas do DB2 local na máquina. O instalador do DB2 cria dois novos grupos. Você pode utilizar um novo nome ou aceitar os nomes padrão. Os nomes de grupos padrão são DB2ADMNS e DB2USERS.

- v Você dever ter instalado um produto de banco de dados DB2.
- v Você deve ter selecionado a caixa de opção **Ativar Segurança do Sistema Operacional** no painel Ativar Segurança do Sistema Operacional para Objeto do DB2 durante a instalação de seu produto de banco de dados DB2.

Para incluir usuários no grupo apropriado:

- 1. Clique em **Iniciar** e selecione **Executar**.
- 2. Digite lusrmgr.msc e clique em **OK**.
- 3. Selecione **Usuários e Grupos Locais**.
- 4. Selecione **Usuários**.
- 5. Selecione o usuário que você deseja incluir.
- 6. Clique em **Propriedades**.
- 7. Clique na guia **Membro de**.
- 8. Clique em **Incluir**.
- 9. Selecione o grupo apropriado.
- 10. Clique em **OK**.

Se você instalou e optou por não ativar o novo recurso de segurança, ainda poderá fazê-lo após a instalação, executando o comando db2extsec.exe. A inclusão de um usuário em um grupo entra em vigor na primeira vez que o usuário efetua logon após a inclusão do usuário. Por exemplo, se você incluir seu ID de usuário no grupo DB2ADMNS, precisará efetuar logout e, em seguida, login novamente para que esta alteração entre em vigor.

# <span id="page-27-0"></span>**Visão Geral da Instalação Não-root (Linux e UNIX)**

Antes da Versão 9.5, você poderia instalar produtos, aplicar e recuperar fix packs, configurar instâncias, incluir recursos ou desinstalar produtos apenas se tivesse privilégios de administrador. Agora, se você for um usuário não root, poderá executar estas tarefas em sistemas operacionais Linux e UNIX.

O instalador do DB2 cria e configura automaticamente uma instância não-root durante uma instalação não-root. Como um usuário não-root, você pode customizar a configuração da instância não-root durante a instalação. Você também pode usar e manter o produto de banco de dados DB2 instalado sem privilégios de administrador.

A instalação não root de um produto de banco de dados DB2 possui uma instância do DB2 com a maioria dos recursos ativados por padrão.

Uma instalação não-root pode ser atrativa a muitos grupos como, por exemplo, os seguintes:

- v Empresas que possuem milhares de estações de trabalho e usuários que desejam instalar um produto de banco de dados DB2 sem consumir tempo de um administrador do sistema
- Desenvolvedores de aplicativos que, geralmente, não são administradores do sistema, mas usam produtos de banco de dados DB2 para desenvolver aplicativos
- v Independent Software Vendors (ISVs) que desenvolvem um software que não requer autoridade de usuário root e, no entanto, integra um produto de banco de dados DB2

Embora as instalações não-raiz possuam a maior parte da função de instalações raiz, existem algumas diferenças e limitações. Você pode retirar algumas limitações quando um usuário root executar o comando db2rfe.

# **Diferenças entre Instalações Raiz e Instalações Não-raiz**

Além de algumas limitações, a estrutura de diretório de uma instalação não-raiz é um pouco diferente da estrutura de diretório de uma instalação raiz.

Durante uma instalação raiz, os subdiretórios e arquivos para o produto de banco de dados DB2 são criados em um diretório da escolha do usuário raiz.

Diferente de usuários raiz, os usuários não raiz não podem escolher onde os produtos de banco de dados DB2 serão instalados. As instalações não raiz são sempre colocadas no diretório *\$HOME*/sqllib, em que *\$HOME* representa o diretório inicial do usuário não raiz. O layout dos subdiretórios no diretório sqllib de uma não-raiz é semelhante ao de uma instalação raiz.

Para instalações raiz, podem ser criadas várias instâncias. A propriedade da instância está associada ao ID do usuário com o qual a instância foi criada.

As instalações não-raiz podem ter apenas uma instância do DB2. O diretório de instalação não raiz contém todos os arquivos do produto e arquivos de instância do banco de dados DB2 sem links simbólicos.

A tabela a seguir resume as diferenças entre instalações raiz e instalações não-raiz.

<span id="page-28-0"></span>

| Critérios                                               | Instalações raiz                                                                          | Instalações não raiz                                                                                                    |
|---------------------------------------------------------|-------------------------------------------------------------------------------------------|----------------------------------------------------------------------------------------------------|
| O usuário pode selecionar<br>um diretório de instalação | Sim(Yes)                                                                                  | Não. Os produtos do banco<br>de dados DB2 são instalados<br>no diretório inicial do<br>usuário.                                                             |
| Número de instâncias do<br>DB2 permitidas               | Várias                                                                                    | Uma                                                                                                    |
| Arquivos implementados<br>durante a instalação          | Apenas arquivos de<br>programas. As instâncias<br>devem ser criadas após a<br>instalação. | Arquivos de programas e<br>arquivos de instâncias. O<br>produto de banco de dados<br>DB2 está pronto para<br>utilização imediatamente<br>após a instalação. |
| Atualizar versão e instância                            | Não                                                                                       | Não é necessário desinstalar<br>a versão antiga antes de<br>instalar a nova versão.<br>Instale a nova versão e<br>atualize a instância,<br>juntamente.      |

*Tabela 2. Diferenças entre Instalações Raiz e Instalações Não Raiz*

# **Limitações das Instalações Não-Raiz**

Além das diferenças entre instalações raiz e instalações não-raiz, há várias limitações em instalações não-raiz. Esse tópico discute as limitações para ajudá-lo a decidir se deseja utilizar uma instalação não-raiz.

### **Limitações do Produto**

Alguns produtos de banco de dados DB2 não são suportados em instalações não root:

- DB2 Query Patroller
- DB2 Net Search Extender
- v *Centro de Informações do DB2* instalado localmente

**Nota:** O *Centro de Informações do DB2* instalado localmente não é suportado em instalações não root, porque requer autoridade de usuário root para iniciar o daemon. No entanto, uma instância do DB2 de instalação não root pode ser configurada para usar um *Centro de Informações do DB2* instalado localmente, se ele estiver instalado no mesmo computador.

### **Limitações de Recursos e de Ferramentas**

Os seguintes recursos e ferramentas não estão disponíveis em instalações não-raiz:

- v O DAS (DB2 Administration Server) e seus comandos associados: dascrt, dasdrop, daslist, dasmigr e dasupdt
- v O Assistente de Configuração
- v O Centro de Controle
- v A capacidade do db2governor para aumentar a prioridade não é suportada
- No WLM (Work Load Manager), são permitidas tentativas de configurar a prioridade do agente em uma classe de serviço do DB2 em uma instância não-raiz do DB2. No entanto, a prioridade do agente não será respeitada, e nenhum erro SQLCODE será retornado.

v O início automático de instâncias não-raiz do DB2 na reinicialização do sistema não é suportado

#### **Limitações do Monitor de Funcionamento**

Os seguintes recursos do monitor de funcionamento não são suportados em instalações não-raiz:

- v Executar ações de script ou de tarefas em ocorrências de alerta
- v Enviar notificações de alerta

#### **Limitação de Banco de Dados Particionado**

Apenas os bancos de dados de partição única são suportados em instalações não-raiz. Você não pode incluir partições de banco de dados adicionais.

#### **Listando produtos de banco de dados DB2**

A saída produzida pelo comando db2ls, quando executada como um usuário não-root, é diferente da saída produzida quando executada como um usuário root. Para obter detalhes, consulte o tópico do comando db2ls.

#### **Cópias do DB2**

Cada usuário não root pode ter apenas uma cópia de um produto de banco de dados DB2 instalada.

#### **Limitação de Instâncias do DB2**

Em instalações não-raiz, é criada uma instância do DB2 durante a instalação. Não é possível criar instâncias adicionais.

#### **As ações de instâncias do DB2 podem ser desempenhadas apenas pelo proprietário da instância**

Instalações raiz e instalações não-raiz podem coexistir no mesmo computador em diferentes caminhos da instalação. No entanto, uma instância não-raiz pode ser atualizada ou descartada (utilizando o comando db2\_deinstall) apenas pelo usuário não-root que possui a instância não-raiz.

Uma instância do DB2 criada por um usuário com autoridade de usuário root pode ser atualizada ou descartada por um usuário com autoridade de usuário root.

#### **Comandos de Instâncias do DB2**

Os seguintes comandos de instâncias do DB2 estão indisponíveis em instalações não-raiz:

#### **db2icrt**

Ao instalar um produto de banco de dados DB2 como um usuário não root, uma única instância é criada e configurada automaticamente. Não é possível criar instâncias adicionais em instalações não-raiz. No entanto, se a instância criada automaticamente precisar ser configurada, será possível utilizar o comando de configuração não-raiz, db2nrcfg.

#### **db2iupdt**

O comando db2iupdt não pode ser utilizado para instâncias não-raiz. Ao invés disso, use o comando de configuração de instalação não-raiz (db2nrupdt) para atualizar a instância do DB2 não-raiz. No entanto, a atualização da instância não root normalmente não é necessária, porque ela é atualizada automaticamente durante a atualização de seu produto de banco de dados DB2.

#### **db2idrop**

A instância criada automaticamente durante instalações não-raiz não pode ser eliminada. O produto de banco de dados DB2 deve ser desinstalado para descartar a instância do DB2.

#### **db2iupgrade**

O upgrade não é suportado para instalações não-raiz. Para atualizar uma instância não-raiz, use o comando db2nrupgrade.

#### **Limitação de upgrade**

As instâncias raiz não podem ser atualizadas para uma instância não-raiz.

#### **As ações de pós-instalação podem ser desempenhadas apenas pelo proprietário da instância do DB2**

Instalações raiz e instalações não-raiz podem coexistir no mesmo computador. No entanto, apenas o usuário original não root que instalou o produto de banco de dados DB2 pode executar ações subsequentes, tais como:

- Aplicando Fix Packs
- v Inclusão de recursos
- v Instalação de produtos complementares

#### **Ajustando Valores de ulimit**

O comando ulimit nos sistemas operacionais UNIX e Linux configura ou relata limites de recursos do usuário, como limites de dados e de pilha. Para instâncias raiz, o servidor de banco de dados atualiza dinamicamente configurações de ulimit sem alterar as configurações permanentes. No entanto, para instâncias não-raiz, as configurações de ulimit podem ser verificadas apenas durante a instalação. Será emitida uma mensagem de aviso se as configurações forem inapropriadas. A autoridade de usuário root é necessária para alterar as configurações de ulimit.

### **Limitações que Podem Ser Superadas Executando db2rfe**

Existem limitações adicionais em instalações não-raiz que podem ser superadas executando o comando db2rfe. Os seguintes recursos e capacidades estão inicialmente indisponíveis em instalações não-raiz:

- v Autenticação baseada em sistema operacional
- Recurso HA (Alta Disponibilidade)
- v A capacidade para reservar nomes de serviços no arquivo /etc/services
- v A capacidade para aumentar limites de dados do usuário (ulimits). Esta capacidade se aplica apenas ao AIX. Em outros sistemas operacionais, os limites de dados do usuário devem ser aumentados manualmente.

Execute o comando Ativar recursos raiz para instalação não-raiz (db2rfe) para ativar estes recursos e capacidades. A execução do comando db2rfe é opcional e deve ser feita por um usuário com autoridade de usuário root.

### **Tipo de Autenticação em Instalações Não-raiz**

A autenticação baseada em sistema operacional é o tipo de autenticação padrão para produtos de banco de dados DB2. Como instalações não root não suportam autenticação baseada em sistema operacional, se você optar por não executar o comando db2rfe após a instalação de seu produto de banco de dados DB2 como um usuário não root, será necessário configurar manualmente o tipo de

<span id="page-31-0"></span>autenticação. Isto pode ser feito atualizando os seguintes parâmetros no arquivo de configuração do gerenciador de banco de dados (dbm cfg):

- v **clnt\_pw\_plugin** (Parâmetro de configuração de plug-in de ID do usuário/senha do cliente)
- v **group\_plugin** (Parâmetro de configuração de plug-in de grupo)
- v **srvcon\_pw\_plugin** (Parâmetro de configuração de plug-in de ID do usuário/senha para conexões recebidas no servidor)

## **Instalando um Produto DB2 como um Usuário Não-root**

A maioria dos produtos do banco de dados DB2 podem ser instalados como um usuário não-raiz.

Antes de instalar qualquer produto de banco de dados do DB2 como um usuário não-raiz, esteja ciente das diferenças entre instalações raiz e instalações não-raiz e das limitações de instalações não-raiz. Para obter mais informações sobre a instalação não-raiz, consulte "Visão geral da instalação não-raiz (Linux e UNIX)".

Os pré-requisitos para instalar um produto de banco de dados DB2 como um usuário não-raiz são:

- v Você deve poder montar o DVD de instalação ou solicitar que seja montado.
- v Você deve ter um ID do usuário válido que possa ser utilizado como o proprietário de uma instância do DB2.

IDs do usuário têm as seguintes restrições e requisitos:

- Devem ter um grupo primário diferente de guests, admins, users e local
- Podem incluir letras minúsculas (a–z), números (0–9) e o caractere sublinhado  $($ <sub>-</sub> $)$
- Não podem ter mais de oito caracteres
- Não podem começar com IBM, SYS, SQL ou um número
- Não podem ser uma palavra reservada do DB2 (USERS, ADMINS, GUESTS, PUBLIC ou LOCAL) ou uma palavra reservada de SQL
- Não é possível usar nenhum ID do Usuário com privilégios de administrador para o ID da instância do DB2, ID do DAS ou ID protegido.
- Não podem incluir caracteres acentuados
- Se IDs de usuário existentes forem especificados em vez de serem criados novos IDs, certifique-se de que os IDs de usuários:
	- Não estejam bloqueados
	- Não tenham senhas expiradas
- v Os pré-requisitos de hardware e de software existentes para o produto que está sendo instalado aplicam-se ao usuário não-raiz assim como para usuários raiz.
- v No AIX Versão 5.3, AIO (E/S Assíncronas) deve ser ativado. Recomenda-se enfaticamente que o sistema esteja com o I/O Completion Ports (IOCP) ativado.
- v Seu diretório inicial deve ser um caminho do DB2 válido.

Os caminhos de instalação do DB2 têm as seguintes regras:

- Podem incluir letras minúsculas (a–z), letras maiúsculas (A–Z) e o caractere sublinhado $($
- Não podem exceder 128 caracteres
- Não podem conter espaços
- Não podem conter caracteres que não estejam em inglês

<span id="page-32-0"></span>A instalação dos produtos de banco de dados do DB2 como usuário não-raiz é transparente para o usuário não-raiz. Em outras palavras, não há nada de especial que um usuário não-raiz precise fazer para instalar um produto de banco de dados do DB2, além de estar registrado como um usuário não-raiz.

Para desempenhar uma instalação não-raiz:

- 1. Efetue login como um usuário não-raiz
- 2. Instale o produto do banco de dados DB2 utilizando qualquer dos métodos disponíveis para você. As opções incluem:
	- v O assistente de Configuração do DB2 (instalação da GUI)
	- O comando db2 install
	- v O comando db2setup com um arquivo de resposta (instalação silenciosa)

**Nota:** Como os usuário não-raiz não podem escolher o diretório onde os produtos do banco de dados DB2 são instalados, qualquer palavra-chave **FILE** em seu arquivo de resposta é ignorada.

3. Depois que o produto de banco de dados do DB2 estiver instalado, você deve abrir uma nova sessão de login para usar a instância do DB2 não-raiz. Alternativamente, você pode usar a mesma sessão de login se configurar o ambiente da instância DB2 com *\$HOME*/sqllib/db2profile (para usuários Bourne shell e Korn shell) ou *\$HOME*/sqllib/db2chsrc (para usuários C shell), em que *\$HOME* é o diretório inicial do usuário não-raiz.

Depois que o produto de banco de dados do DB2 estiver instalado, verifique seus limites de recursos de processo de usuário do sistema operacional (ulimits). Se os valores mínimos de ulimit não forem atendidos, o mecanismo do DB2 poderá encontrar erros de interrupção de recursos operacionais inesperados. Esses erros podem conduzir a uma interrupção de sistema do banco de dados DB2.

# **Ativando Recursos Baseados em Raiz em Instalações Não Raiz com db2rfe**

Existem vários recursos e capacidades em instalações não root que estão inicialmente indisponíveis mas podem ser ativados executando o comando db2rfe.

Esta tarefa requer autoridade de usuário root.

Para ativar recursos e capacidades que estão inicialmente indisponíveis em instalações não root:

- 1. Localize os arquivos de configuração de amostra. São fornecidos dois arquivos de configuração de amostra:
	- \$HOME/sqllib/instance/db2rfe.cfg está pré-configurado com valores padrão para a instância não root do DB2
	- \$HOME/sqllib/cfg/db2rfe.cfg.sample não está configurado

em que \$HOME é o diretório inicial do usuário não root.

- 2. Copie um dos arquivos de configuração de amostra para um local diferente para que o arquivo original permaneça inalterado.
- 3. Atualize o arquivo de configuração copiado conforme necessário. Este arquivo de configuração é a entrada para o comando db2rfe.

Um exemplo de um arquivo de configuração é :

INSTANCENAME=db2inst2 SET\_ULIMIT=NO ENABLE\_HA=NO

```
ENABLE_OS_AUTHENTICATION=NO
RESERVE_REMOTE_CONNECTION=NO
  **SVCENAME=db2c_db2inst2
  **SVCEPORT=48000
RESERVE_TEXT_SEARCH_CONNECTION=NO
  **SVCENAME_TEXT_SEARCH=db2j_db2inst2
 **SVCEPORT_TEXT_SEARCH=55000
```
#### **Nota:**

- v O valor do parâmetro **INSTANCENAME** é preenchido automaticamente pelo instalador do DB2
- v O parâmetro **SET\_ULIMIT** está disponível apenas no AIX. Em outros sistemas operacionais, um usuário com propriedade de administrador precisa configurar valores ulimit manualmente.
- v O valor padrão para outras palavras-chave é NO
- v Parâmetros filhos (como **SVCENAME**) são comentados por padrão. Os comentários são indicados com \*\*
- v Se você configurar um parâmetro como YES e se ele tiver parâmetros filhos, será recomendável remover o comentário dos parâmetros filhos e fornecer os valores apropriados. Os valores de portas fornecidos são exemplos. Certifique-se de que os valores de portas designados estejam livres.

É fornecido um exemplo abaixo para mostrar um arquivo de configuração editado que ativará os seguintes recursos e capacidades:

- Alta Disponibilidade
- v Autenticação baseada em sistema operacional
- v DB2 Text Search, com um nome de serviço de db2j\_db2inst2 e um valor de porta de 55000

Para ativar estes recursos e capacidades, edite o arquivo de configuração da seguinte forma:

```
INSTANCENAME=db2inst2
SET_ULIMIT=NO
ENABLE HA=YES
ENABLE_OS_AUTHENTICATION=YES
RESERVE_REMOTE_CONNECTION=NO
   **SVCENAME=db2c_db2inst2
  **SVCEPORT=48000
RESERVE TEXT SEARCH CONNECTION=YES
    SVCENAME_TEXT_SEARCH=db2j_db2inst2
    SVCEPORT<sup>T</sup>EXT<sup>SEARCH=55000</sup>
```
- 4. Efetue login com autoridade de usuário root.
- 5. Navegue para o diretório \$HOME/sqllib/instance, em que \$HOME representa o diretório inicial do usuário não root.
- 6. Execute o comando db2rfe utilizando a seguinte sintaxe:

db2rfe -f *config\_file*

em que *config\_file* é o arquivo de configuração criado na Etapa [3 na página 27.](#page-32-0)

Para manter os recursos baseados em root ativados em instalações não root, execute novamente o comando db2rfe depois de aplicar fix packs ou atualizar para uma nova versão.

## **Aplicando Fix Packs em uma Instalação Não Raiz**

A tarefa de aplicar fix packs a uma instalação não-raiz é basicamente semelhante a aplicar fix packs a uma instalação raiz, com algumas exceções.

<span id="page-34-0"></span>Antes de aplicar fix packs a uma instalação não root, é necessário efetuar logon com o ID do usuário que foi utilizado para desempenhar a instalação não root.

Se você ativou recursos root em sua instalação não root utilizando o comando db2rfe, deverá localizar o arquivo de configuração que foi utilizado durante a execução do comando db2rfe. Esse arquivo de configuração será necessário para reativar os recursos root após a aplicação do fix pack.

Para aplicar um fix pack a uma instalação não root:

1. Aplique seu fix pack de acordo com o tópico "Aplicando Fix Packs".

**Nota:** A opção **-b** do comando installFixPack é inválida para instalações não root.

2. Opcional: Execute o comando db2rfe. Se você tivesse recursos baseados em root ativados em sua instalação não root e se desejar reativar esses recursos, o comando db2rfe deverá ser executado novamente. A execução deste comando requer autoridade de usuário root.

**Nota:** Se você editou \$HOME/sqllib/instance/db2rfe.cfg quando ativou recursos root pela primeira vez, esse arquivo de configuração não terá sido sobrescrito durante a aplicação do fix pack, portanto, você pode reutilizá-lo ao executar o comando db2rfe. No entanto, você também deve verificar \$HOME/sqllib/cfg/db2rfe.cfg.sample. Se o fix pack introduziu novos recursos root disponíveis para instalações não root, \$HOME/sqllib/cfg/ db2rfe.cfg.sample mostrará os novos recursos.

# **Removendo Produtos de Banco de Dados DB2 Não Root Usando db2\_deinstall (Linux e UNIX)**

Esta tarefa fornece etapas para remoção de produtos ou componentes de banco de dados DB2 não root usando o comando db2\_deinstall.

Você deve parar a instância não root antes de executar o comando db2\_deinstall.

- v Esta tarefa se aplica a produtos de banco de dados DB2 que foram instalados sem autoridade de usuário root. Existe uma tarefa separada para desinstalar produtos de banco de dados DB2 que foram instalados com autoridade de usuário root.
- v Assim como usuários root, os usuários não root podem usar o comando db2\_deinstall para desinstalar produtos de banco de dados DB2. O comando db2\_deinstall para instalações não root possui as mesmas opções que instalações root e possui uma opção extra: **-f** sqllib.
- v É importante observar que a execução de db2\_deinstall como um usuário não root desinstala o produto de banco de dados DB2 *e* elimina a instância não root. Isto é diferente de instalações root, em que a execução de db2\_deinstall desinstala apenas os arquivos de programas do banco de dados DB2.
- v Não é possível remover produtos de banco de dados DB2 usando um utilitário de sistema operacional nativo, como rpm ou SMIT.

Para desinstalar um produto de banco de dados DB2 que foi instalado por um usuário não root:

- 1. Efetue login com o ID do usuário usado para instalar o produto de banco de dados DB2.
- 2. Navegue para o diretório \$HOME/sqllib/install, em que \$HOME é seu diretório inicial.

3. Execute o comando db2\_deinstall.

### **Nota:**

- v Se você executar o comando db2\_deinstall com a opção **-a**, os arquivos de programas do banco de dados DB2 serão removidos, mas os arquivos de configuração permanecerão em um diretório de backup chamado sqllib\_bk.
- v Se você executar o comando db2\_deinstall com a opção **-a -f sqllib**, todo o subdiretório sqllib em seu diretório inicial será removido. Se você tiver arquivos em sqllib que deseja manter, certifique-se de copiá-los para outro local antes de executar db2\_deinstall -a -f sqllib.
- v Assim como as instalações root, a execução do comando db2\_deinstall com a opção **-F** em uma instalação não root permite que o usuário não root remova recursos do DB2 específicos.
# **Capítulo 4. Preparando para Comunicações do DB2 Connect**

# **Preparando o DB2 para IBM i para conexões do DB2 Connect**

O DB2 Connect fornece acesso de aplicativos do sistema remoto a dados de seu sistema DB2 para IBM i.

Para configurar a conexão, é preciso saber o seguinte:

- 1. O nome de rede local. Pode-se obter essa informação fornecendo DSPNETA.
- 2. O endereço do adaptador local. Você pode obter essas informações digitando o comando WRKLIND de uma das seguintes formas:

```
WRKLIND (*elan)
       Lista adaptadores Ethernet
WRKLIND (*trlan)
       Lista adaptadores de token ring
```
#### **WRKLIND (\*all)**

- Lista todos os adaptadores
- 3. O nome do host. Pode-se obter essa informação fornecendo DSPNETA.
- 4. A porta TCP/IP ou o nome do serviço. O padrão é X'07'6DB (X'07F6C4C2'). O padrão é sempre utilizado pelo DB2 para i. Se a digitação de um número hexadecimal não for conveniente, um alias seria QCNTEDDM.
- 5. O nome do banco de dados relacional. Pode-se obter essa informação digitando DSPRDBDIRE. Isso mostraria uma lista. A linha contendo \*LOCAL na coluna Remote Location identifica o RDBNAME que deve ser definido para o cliente. Se não houver nenhuma entrada \*LOCAL, você pode incluir uma, ou usar o nome do sistema obtido do comando DSPNETA no servidor.

Aqui está um exemplo:

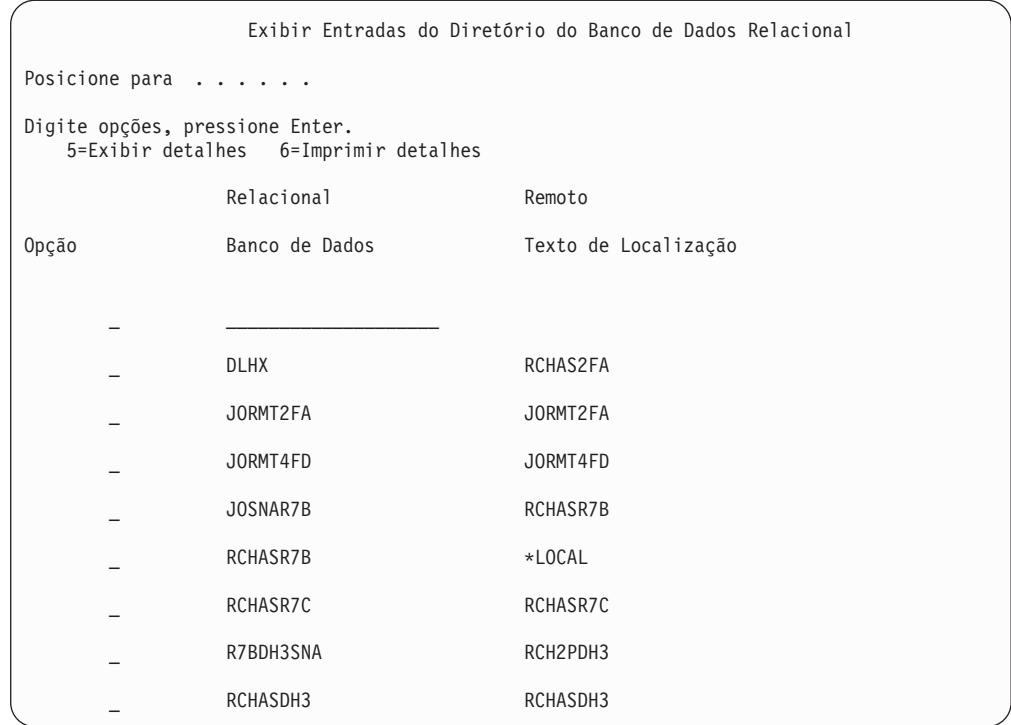

Quando você tiver obtido esses parâmetros de seu servidor IBM Power Systems, digite seus valores na planilha que segue:

*Tabela 3. Parâmetros de Configuração do IBM Power Systems*

| Item   Parâmetro                         | Exemplo                | Seu valor |
|------------------------------------------|------------------------|-----------|
| A-1   Nome da rede local                 | <b>SPIFNET</b>         |           |
| A-2 Endereço do adaptador<br>local       | 400009451902           |           |
| A-4   Palavra-chave HOSTNAME             | SYD2101A               |           |
| A-5   Porta TCP/IP ou nome do<br>serviço | $X'07F6C4C2'$ (padrão) |           |
| A-6 Nome do banco de dados<br>relacional | NEW YORK3              |           |

Para obter mais informações, consulte a seção "DRDA Considerations" do *DB2 Server for VSE & VM SQL Reference* (SC09-2989).

## **Preparando o DB2 para z/OS para conexões a partir do DB2 Connect**

Este tópico fornece instruções para o estabelecimento de conexões de rede TCP/IP entre o DB2 Connect e o DB2 para z/OS.

Se você antecipar que o DB2 para z/OS irá participar em uma transação de atualização de vários locais (two-phase commit), consulte "Ativando Atualizações de Vários Locais usando o Centro de Controle" em *Guia do Usuário do DB2 Connect*.

Para preparar o DB2 para z/OS para receber pedidos de conexão do DB2 Connect, você precisa configurar seu protocolo:

- "Configurando TCP/IP para DB2 para z/OS"
- v ["Configurando o DB2 para z/OS" na página 36](#page-41-0)

### <span id="page-38-0"></span>**Bancos de Dados do Host**

O termo *banco de dados* é usado em todo este documento para descrever um RDBMS (Relational Database Management System). Outros sistemas com os quais o DB2 Connect se comunica podem usar o termo banco de dados para descrever um conceito um pouco diferente. O termo banco de dados do DB2 Connect também pode se referir a:

#### **System z**

DB2 para z/OS. Um subsistema DB2 para z/OS identificado por seu LOCATION NAME. É possível determinar o NOME DO LOCAL efetuando login no TSO e emitindo a seguinte consulta SQL, usando uma das ferramentas de consulta disponíveis:

select current server from sysibm.sysdummy1

NOME DO LOCAL é definido também no BSDS (Boot Strap Data Set), bem como a mensagem DSNL004I (LOCAL=local), que é gravada quando o DDF (Distributed Data Facility) é iniciado. O LOCATION NAME suporta até 8 nomes de locais de alias, permitindo que os aplicativos usem diferentes nomes de dbalias para acessar um servidor z/OS Versão 8. Utilize o comando z/OS -display ddf para obter o nome do local, nome de domínio, endereço IP e porta do DB2.

- **VSE** DB2 para VSE em execução em uma partição de banco de dados identificada por seu DBNAME
- **VM** DB2 para VM em execução em uma máquina virtual do CMS identificada por seu DBNAME

#### **IBM Power SystemsServidores**

O DB2 para IBM i, uma parte integral do sistema operacional IBM i. Somente um banco de dados pode existir em um servidor IBM Power Systems a menos que o sistema seja configurado para utilizar conjuntos de armazenamento auxiliar independentes.

### **Configurando TCP/IP para DB2 para z/OS**

Este tópico descreve como configurar comunicações TCP/IP entre sua estação de trabalho DB2 Connect e o DB2 para z/OS Versão 7 ou posterior. As instruções pressupõem as seguintes condições:

- v Você está conectando um único banco de dados do host através do TCP/IP. Múltiplas conexões do host serão manipuladas exatamente da mesma forma, embora o *número da porta* e o *número de serviço* requeridos em cada caso possam ser diferentes.
- v O banco de dados de destino reside no DB2 para z/OS Versão 7 ou posterior.
- v Todos os softwares requisitados estão instalados.
- v Os clientes DB2 foram configurados conforme necessário.
- 1. Antes de usar o DB2 Connect em uma conexão TCP/IP, você deve coletar informações sobre o servidor de banco de dados do host e o servidor DB2 Connect. Para cada servidor do host ao qual você está conectando-se através do TCP/IP, você deve ter as seguintes informações:

v O local dos arquivos de serviços e hosts de TCP/IP na estação de trabalho do DB2 Connect:

### **No UNIX e Linux**

/etc/

#### **No Windows XP e Windows Server 2003**

Normalmente, *%SystemRoot%*\system32\drivers\etc\, em que *%SystemRoot%* representa o diretório do caminho de instalação do Windows.

Você pode querer incluir as informações do host em um *servidor de nomes de domínio* para evitar manter esse arquivo em vários sistemas.

- v As localizações dos arquivos equivalentes no host DB2 para z/OS de destino.
- v O *número de porta* do TCP/IP definido para DB2 para z/OS.

**Nota:** As respectivas informações do *nome do serviço* não são trocadas entre a estação de trabalho do DB2 Connect e o DB2 para z/OS. O número de porta 446 foi registrado como o padrão para comunicação a partir de uma estação de trabalho do DB2 Connect.

- Os endereços TCP/IP e nomes do host para ambos, o host e a estação de trabalho DB2 Connect.
- v O LOCATION NAME do servidor de banco de dados DB2 para z/OS.
- v O ID do usuário e senha a serem utilizados quando emitir os pedidos CONNECT para o banco de dados no servidor de mainframe IBM.
- 2. Consulte seu administrador de rede local e seu administrador do DB2 para z/OS para receber ajuda para obter essas informações. Use as tabelas que seguem como uma planilha para planejar *cada* conexão TCP/IP entre o DB2 Connect e o servidor de banco de dados do host.

| Ref.  | Descrição                             | Valor de Amostra | Seu Valor    |
|-------|---------------------------------------|------------------|--------------|
| TCP-1 | Nome de Usuário                       | A.D.B.User       |              |
| TCP-2 | Informações de Contato (123)-456-7890 |                  |              |
| TCP-5 | ID do usuário                         | <b>ADBUSER</b>   |              |
| TCP-6 | Tipo do Banco de<br>Dados             | db2390           |              |
| TCP-7 | Tipo de Conexão (deve<br>ser TCPIP).  | <b>TCPIP</b>     | <b>TCPIP</b> |

*Tabela 4. Informações do Usuário*

*Tabela 5. Elementos de Rede no Host*

| Ref.          | Descrição              | Valor de Amostra | Seu Valor |
|---------------|------------------------|------------------|-----------|
| TCP-8         | Nome do Host           | <b>MVSHOST</b>   |           |
| TCP-9         | Endereço IP do Host    | 9.21.152.100     |           |
| $TCP-10$      | Nome do Serviço        | db2inst1c        |           |
| <b>TCP-11</b> | Número da Porta        | 446              | 446       |
| <b>TCP-12</b> | NOME DA<br>LOCALIZAÇÃO | NEW YORK3        |           |
| TCP-13        | ID do usuário          |                  |           |
| TCP-14        | Senha                  |                  |           |

#### **Nota:**

a. Para obter o endereço IP do host TCP-9, insira no mesmo:

TSO NETSTAT HOME

b. Para obter o número da porta TCP-11, procure DSNL004I no espaço de endereço principal do DB2 ou no registro do sistema.

*Tabela 6. Elementos de Rede na Estação de Trabalho do DB2 Connect*

| Ref.     | Descrição       | Valor de Amostra | Seu Valor |
|----------|-----------------|------------------|-----------|
| $TCP-18$ | Nome do Host    | mcook02          |           |
| $TCP-19$ | Endereço IP     | 9.21.27.179      |           |
| $TCP-20$ | Nome do Serviço | db2inst1c        |           |
| $TCP-21$ | Número da Porta | 446              | 446       |

*Tabela 7. Entradas de Diretório do DB2 na Estação de Trabalho do DB2 Connect*

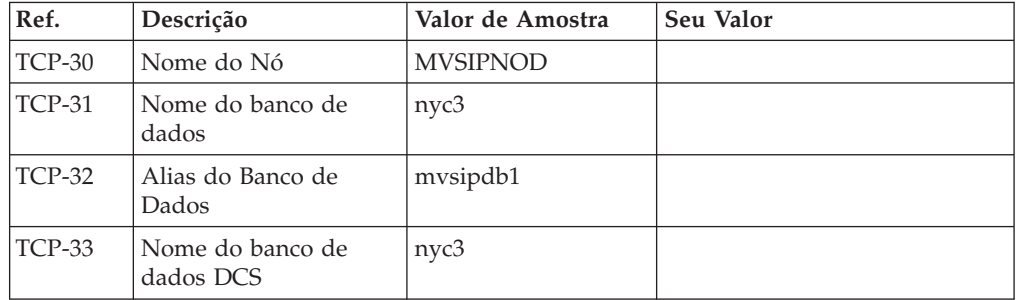

- 3. Complete uma cópia da planilha de exemplo para cada host TCP/IP:
	- a. Preencha os valores a serem usados para o nome do host e o endereço IP do host do DB2 para z/OS (TCP-8 e TCP-9).
	- b. Preencha os valores a serem usados para o nome do host e o endereço IP da estação de trabalho do DB2 Connect (TCP-18 e TCP-19).
	- c. Determine o nome do serviço ou número da porta a ser usado para a conexão (TCP-10 ou TCP-20 ou TCP-11 ou TCP-21).
	- d. Determine o LOCATION NAME do servidor de banco de dados DB2 para z/OS ao qual deseja se conectar.
	- e. Determine os valores que devem ser usados para a ID do usuário e SENHA ao conectar-se com o banco de dados do host.
- 4. Em seu servidor System z:
	- a. Confira o endereço do host ou o nome do host.
	- b. Confira o número da porta ou o nome do serviço.
	- c. Atualize o arquivo de serviços com o número de porta e o nome de serviço certos, se necessário.
	- d. Atualize o arquivo de hosts (ou o Servidor de Nomes de Domínio usado pelo sistema DB2 para z/OS) com o nome do host e o endereço IP da estação de trabalho do DB2 Connect, se necessário.
	- e. Verifique se as novas definições estão ativadas antes de tentar testar a conexão. Consulte o administrador de rede do sistema ou troque a equipe de controle, se necessário.
	- f. Verifique com o administrador DB2 para z/OS se possui uma ID do usuário, senha e *NOME DA LOCALIZAÇÃO* do banco de dados válido.
	- g. Execute o PING do servidor do DB2 Connect usando o número de porta certo, se a opção é suportada pelo TCP/IP no sistema do host. Por exemplo:

ping *remote\_host\_name* -p *port\_number*

**Nota:** O DB2 Connect não suporta o comando PING quando emitido de um cliente Versão 7 através de um gateway Versão 9 para o host.

Suporte para seu servidor System z está disponível em [http://www.ibm.com/](http://www.ibm.com/servers/eserver/support/zseries/) [servers/eserver/support/zseries/](http://www.ibm.com/servers/eserver/support/zseries/)

### <span id="page-41-0"></span>**Configurando o DB2 para z/OS**

Para poder usar o DB2 Connect, o Administrador do DB2 para z/OS deve configurar o DB2 para z/OS para permitir conexões a partir das estações de trabalho DB2 Connect. Esta seção indica as atualizações *mínimas* necessárias para permitir que um cliente DB2 Connect faça conexão com o servidor de banco de dados do DB2 para z/OS. Para obter exemplos mais detalhados, consulte a documentação de instalação do DB2 para z/OS:

- v A documentação da versão 7 está disponível no endereço [http://www.ibm.com/](http://www.ibm.com/software/data/db2/zos/v7books.html) [software/data/db2/zos/v7books.html](http://www.ibm.com/software/data/db2/zos/v7books.html)
- v A documentação da Versão 8 está disponível no endereço [http://www.ibm.com/](http://www.ibm.com/software/data/db2/zos/v8books.html) [software/data/db2/zos/v8books.html](http://www.ibm.com/software/data/db2/zos/v8books.html)
- v A documentação da versão 9 está disponível em [http://www.ibm.com/](http://www.ibm.com/software/data/db2/zos/v9books.html) [software/data/db2/zos/v9books.html](http://www.ibm.com/software/data/db2/zos/v9books.html)

#### **Nível de Manutenção Recomendado**

Para DB2 para z/OS Versão 7, aplique as correções dos APARs PQ50016, PQ50017 e PK05198.

Visite também<http://www.ibm.com/servers/eserver/zseries/zos/servicetst/> para obter o Teste de Serviço Consolidado mais recente.

### **Preparando o DB2 para VSE & VM para Conexões do DB2 Connect**

Para obter informações sobre como configurar o DB2 Server para VM e VSE como um servidor de aplicativos, consulte a seção "DRDA Considerations" do *DB2 Server para VSE & VM SQL Reference* (SC09-2989) .

## **Configurando Conexões com Servidores Mainframe e Midrange**

Após o DB2 Connect ser instalado e o servidor de banco de dados estar configurado para aceitar comunicações, é necessário estabelecer e ajustar a conexão entre os dois sistemas. As conexões com os sistemas remotos são realizadas utilizando o CA (Assistente de Configuração) ou o CLP (Processador de Linha de Comandos).

## **Configurando uma conexão com Servidores do Banco de Dados de Mainframe IBM utilizando CA (Linux e Windows )**

Essa tarefa descreve como conectar-se a um servidor de banco de dados mainframe do IBM a partir da estação de trabalho DB2 Connect usando o Assistente de Configuração (CA). O CA é uma ferramenta da GUI do DB2 que pode ser utilizada para configurar conexões de banco de dados e outras configurações de banco de dados.

**Nota:** Em releases anteriores, as Ferramentas de Administração do DB2, como o CA, eram suportadas em todas as plataformas. A partir da Versão 9, as Ferramentas de Administração do DB2 passaram a ser suportadas somente no Windows x86, Windows x64 (AMD64/EM64T), Linux on x86 e Linux on AMD64/EM64T. Para todas as plataformas, você pode usar o processador de linha de comando (CLP) DB2 para configurar uma conexão com um servidor de banco de dados mainframe IBM.

- v O Assistente de Configuração deve ser instalado na estação de trabalho DB2 Connect. O Assistente de Configuração está disponível como parte do IBM data server client.
- v O servidor remoto deve ser configurado para aceitar pedidos de cliente de recepção. Por padrão, o programa de instalação do servidor detecta e configura a maioria dos protocolos no servidor para conexões de recepção do cliente.

A estação de trabalho DB2 Connect pode ser:

#### **Um IBM data server client**

O IBM data server client pode se conectar indiretamente a bancos de dados mainframe IBM por meio de um produto servidor DB2 Connect.

#### **DB2 Connect Personal Edition**

Você pode conectar-se diretamente a bancos de dados mainframe IBM usando o DB2 Connect Personal Edition. Também é possível se conectar por meio de um produto de servidor DB2 Connect.

Os métodos a seguir podem ser utilizados para configurar uma conexão com um banco de dados utilizando o CA:

v Conectando-se a um banco de dados utilizando um perfil do cliente.

Consulte "Configurando conexões com o banco de dados usando um perfil de cliente com o Assistente de Configuração" em *Installing IBM Data Server Clients*.

v Conectando-se a um banco de dados manualmente utilizando o CA.

Consulte "Configurando conexões com o banco de dados usando um perfil de cliente com o Assistente de Configuração" em *Installing IBM Data Server Clients*.

## **Configurando uma conexão a servidores de banco de dados de mainframe IBM utilizando o CLP**

Você pode configurar manualmente sua conexão TCP/IP entre um servidor DB2 Connect e um banco de dados de mainframe IBM utilizando o processador de linha de comandos (CLP) do DB2.

Antes de configurar manualmente uma conexão TCP/IP entre o DB2 Connect e um servidor de banco de dados de mainframe IBM, certifique-se de que:

v TCP/IP está funcional no servidor DB2 Connect e o sistema de mainframe IBM.

- Você identificou os seguintes valores de parâmetros:
	- O nome do host (*hostname*) ou o endereço IP (*ip\_address*)
	- O nome do Serviço de Conexão (*svcename*) ou o Número da Porta/Protocolo (*port\_number/tcp*)
	- O nome do banco de dados de destino (*target\_dbname*)
	- O nome do banco de dados local (*local\_dcsname*)
	- Nome do nó (*node\_name*)

Para configurar manualmente comunicações TCP/IP entre seu servidor DB2 Connect e um banco de dados de mainframe IBM:

- 1. Configure o TCP/IP no servidor DB2 Connect. Consulte ["Configurando](#page-38-0) [TCP/IP para DB2 para z/OS" na página 33.](#page-38-0)
- 2. Catalogue o nó TCP/IP. Consulte o tópico "Comando CATALOG TCPIP/TCPIP4/TCPIP6 NODE" no *Command Reference*.
- 3. Catalogue o banco de dados de mainframe da IBM como um banco de dados Database Connection Service (DCS). Consulte o tópico "Comando CATALOG DCS DATABASE" no *Command Reference*.
- 4. Catalogue o banco de dados de mainframe da IBM. Consulte o tópico "Comando CATALOG DATABASE" no *Command Reference*.
- 5. Ligue os utilitários e aplicativos ao servidor de banco de dados de mainframe da IBM. Consulte ["Ligando Utilitários do Banco de Dados no DB2 Connect" na](#page-51-0) [página 46.](#page-51-0)
- 6. Consulte o tópico "Instrução CONNECT (Tipo 1)" no *SQL Reference, Volume 2* para testar a conexão de mainframe da IBM.

**Nota:** Devido às características do protocolo TCP/IP, o TCP/IP pode não ser notificado imediatamente de uma falha de parceiro ou em outro mainframe IBM. Como resultado, um aplicativo cliente acessando um servidor DB2 remoto através de TCP/IP, ou do agente correspondente no servidor, pode parecer às vezes interrompido. A opção de soquete SO\_KEEPALIVE do TCP/IP é utilizada para detectar quando há falha e quando a conexão TCP/IP é interrompida.

# **Capítulo 5. Referência**

### **Configurando o Acesso aos Bancos de Dados de Mainframe IBM**

Após o DB2 Connect ser instalado e o servidor de banco de dados estar configurado para aceitar comunicações, é necessário estabelecer e ajustar a conexão entre os dois sistemas.

Esta seção descreve como utilizar o CA (Assistente de Configuração) ou o DB2 CLP (Command Line Processor) para encontrar, conectar-se e ligar-se a um servidor de banco de dados.

## **Configurando uma Conexão com o Banco de Dados Procurando a Rede Utilizando o Assistente de Configuração**

Você pode utilizar o CA (Assistente de Configuração) para procurar bancos de dados na rede.

Antes de configurar uma conexão com o banco de dados procurando na rede:

- v Certifique-se de que você tenha um ID de usuário do DB2 válido.
- v Se você estiver configurando uma conexão a partir de um sistema que possui um DB2 Server ou um produto de servidor DB2 Connect instalado, certifique-se de que possua um ID do usuário com autoridade SYSADM ou SYSCTRL para a instância.

O recurso do método de procura pode não detectar um sistema remoto se:

- v Ele é utilizado em um ambiente em cluster.
- v O DAS (DB2 Administration Server) não estiver em execução no sistema remoto.
- v A procura tem o tempo limite excedido. Por padrão, a procura varrerá a rede por 1 segundo; isto pode não ser suficiente para detectar o sistema remoto. Você pode definir a variável de registro **DB2DISCOVERYTIME** para especificar um período de tempo maior.
- v A rede na qual a procura for executada estiver configurada para que a procura não atinja o sistema remoto necessário.

O seguintes pontos se aplicam quando você deseja configurar explicitamente um endereço IPv6 em uma rede que suporta IPv6:

- v O sistema deve estar listado em **Sistemas Conhecidos**.
- v Apenas a Visualização Avançada do Assistente de Configuração suporta a configuração explícita de uma conexão IPv6.

Para configurar uma conexão com o banco de dados procurando na rede:

- 1. Efetue logon no sistema com um ID do usuário do DB2 válido.
- 2. Inicie o CA. O CA pode ser iniciado a partir do menu Iniciar no Windows ou utilizando o comando db2ca em sistemas Windows e UNIX.
- 3. Na barra de menus CA, em **Selecionado**, escolha **Incluir Banco de Dados Utilizando o Assistente**. O Assistente **Incluir Banco de Dados** é aberto.
- 4. Selecione o botão de opção **Pesquisar na rede** e clique em **Avançar**.
- 5. Clique duas vezes na pasta ao lado de **Sistemas Conhecidos** para listar todos os sistemas conhecidos por seu cliente ou clique duas vezes na pasta ao lado de

**Outros Sistemas** para listar todos os sistemas na rede. Se nenhum sistema for listado, você pode clicar em **Incluir Sistema** para especificar um. Depois que você incluir um sistema, ele será exibido na lista **Sistemas Conhecidos**.

- 6. Expanda as entradas para o sistema no qual você está interessado até que visualize o banco de dados que deseja incluir. Selecione o banco de dados. Clique em **Próximo**.
- 7. Digite o nome de alias de um banco de dados local no campo **Alias do Banco de Dados** e, opcionalmente, digite um comentário que descreva esse banco de dados no campo **Comentário**.
- 8. Se estiver planejando usar o ODBC, registre esse banco de dados como uma fonte de dados ODBC. O ODBC deve estar instalado para realizar essa operação.
- 9. Clique em **Finalizar**. Agora você pode utilizar o banco de dados incluído. Clique em **Fechar** para sair do CA.

## **Configurando uma Conexão com o Banco de Dados Utilizando Manualmente o Assistente de Configuração**

Caso você possua as informações para o banco de dados ao qual deseja conectar-se e o servidor no qual ele se localiza, você pode fornecer manualmente todas as informações de configuração. Esse método é semelhante a digitar comandos utilizando o processador de linha de comandos, no entanto, os parâmetros são apresentados graficamente.

Antes de configurar uma conexão com um banco de dados manualmente utilizando o CA (Assistente de Configuração):

- v Certifique-se de que você tenha um ID do usuário do DB2 válido para o banco de dados com o qual deseja se conectar.
- v Se você estiver configurando uma conexão a partir de um sistema que possui um servidor DB2 ou um produto de servidor DB2 Connect instalado, certifique-se de que possua um ID do usuário com autoridade SYSADM ou SYSCTRL para a instância do gerenciador de banco de dados.

Para configurar uma conexão com um banco de dados manualmente utilizando o CA:

- 1. Efetue logon no sistema com um ID do usuário do DB2 válido.
- 2. Inicie o CA. O CA pode ser iniciado a partir do menu Iniciar no Windows ou utilizando o comando db2ca.
- 3. Na barra de menus CA, em **Selecionado**, escolha **Incluir Banco de Dados Utilizando o Assistente**.
- 4. Selecione o botão **Configurar manualmente uma conexão com um banco de dados** e clique em **Avançar**.
- 5. Se estiver utilizando LDAP (Lightweight Directory Access Protocol), selecione o botão de rádio que corresponda ao local onde deseja manter os diretórios do DB2. Clique em **Próximo**.
- 6. Selecione o botão de opção que corresponde ao protocolo a ser usado a partir da lista **Protocolo**. (Nota: Embora APPC, APPN ou NetBIOS ainda possam ser exibidos como opções, eles não são mais suportados.) Se o DB2 Connect estiver instalado no sistema e o TCP/IP for selecionado, haverá a opção de selecionar **O banco de dados reside fisicamente em um host ou sistema OS/400**. Se você selecionar essa caixa de opções, você tem a opção de selecionar o tipo de conexão que deseja realizar com o host ou o banco de dados OS/400:
- v Para realizar uma conexão através de um gateway DB2 Connect, selecione o botão de rádio **Conectar ao Servidor Através do Gateway**.
- v Para estabelecer uma conexão direta, selecione o botão de opção **Conectar-se diretamente com o servidor**.

Clique em **Próximo**.

- 7. Digite os parâmetros do protocolo de comunicação requeridos e clique em **Avançar**.
- 8. Digite o nome do alias do banco de dados remoto que deseja incluir no campo **Nome do Banco de Dados** e no campo **Alias do Banco de Dados**, o nome do alias do banco de dados local. Se estiver incluindo um host ou um banco de dados OS/400, digite o nome do local para um banco de dados OS/390 ou z/OS, o nome do RDB para um banco de dados OS/400 ou o DBNAME para um banco de dados VSE ou VM no campo **Nome do Banco de Dados**. Como opção, você pode incluir um comentário que descreva esse banco de dados em **Comentário**.

Clique em **Próximo**.

- 9. Se estiver planejando usar o ODBC, registre esse banco de dados como uma fonte de dados ODBC. Assegure que ODBC esteja instalado antes de executar essa operação. Clique em **Próximo**.
- 10. Na janela **Especificar Opções do Nó**, selecione o sistema operacional e digite o nome da instância remota para o sistema do banco de dados ao qual deseja conectar-se.
- 11. Na janela **Especificar Opções do Sistema**, certifique-se de que o nome do sistema, o nome do host e o sistema operacional estejam corretos. As informações neste painel são utilizados para configurar o nó de administração. Opcionalmente, você pode digitar um comentário. Clique em **Próximo**.
- 12. Na janela **Especificar Opções de Segurança**, especifique a opção de segurança que será utilizada para autenticação.
- 13. Clique em **Finalizar**. Agora você pode utilizar este banco de dados. Selecione a ação de menu **Sair** para fechar o CA.

# **Testando uma Conexão de Banco de Dados Utilizando o Assistente para Configuração**

Após a configuração, teste sua conexão com o banco de dados no Assistente de Configuração.

Para testar uma conexão de banco de dados:

- 1. Inicie o **Assistente de Configuração**.
- 2. Realce o banco de dados na visualização de detalhes e selecione **Conexão de Teste** no menu **Selecionado**. É aberta a janela Testar Conexão.
- 3. Selecione um ou mais tipos de conexão que você deseja testar (**CLI** é o padrão). Você pode testar mais de um tipo ao mesmo tempo. Digite um ID de usuário e senha válidos para o banco de dados remoto e clique em **Testar Conexão**. Se a conexão for bem sucedida, aparecerá na página Resultados uma mensagem confirmando a conexão. Se o teste da conexão falhar, você receberá uma mensagem de ajuda. Para alterar quaisquer definições que possam ter sido especificadas incorretamente, selecione o banco de dados na exibição de detalhes e selecione **Alterar Banco de Dados** no item de menu **Selecionado**.

Ao configurar um servidor para trabalhar com ambientes de desenvolvimento (como o IBM Data Studio), você poderá encontrar a mensagem de erro SQL30081N na conexão inicial do DB2. Uma possível causa raiz é que o firewall no servidor de

banco de dados remotos impediu que a conexão fosse estabelecida. Nesse caso, verifique se o firewall está configurado corretamente para aceitar pedidos de conexão do cliente.

### **Removendo um DCS (banco de dados de host)**

Utilize a página DCS do bloco de notas Assistente para Configuração Avançada para remover uma entrada DCS (banco de dados de host).

- 1. Se não estiver na visualização Avançada, no menu **Visualizar**, selecione **Visualização Avançada**.
- 2. Selecione a entrada DCS que você deseja remover.
- 3. No menu **Selecionado**, clique em **Remover DCS**. Uma janela de confirmação é aberta onde você verifica sua seleção.

# **Idiomas de Interface do DB2 Suportados**

O suporte a idioma do DB2 para interfaces DB2 pode ser categorizado em idiomas de grupos de servidores e idiomas de grupos de clientes. Os idiomas de grupos de servidores traduzirão a maioria das mensagens, ajuda e elementos da interface gráfica do DB2. Os idiomas do grupo de clientes traduzirão o componente IBM Data Server Runtime Client, que incluirá a maioria das mensagens e alguma documentação da ajuda.

Os idiomas do grupo de servidores incluem: Português do Brasil, Tcheco, Dinamarquês, Finlandês, Francês, Alemão, Italiano, Japonês, Coreano, Norueguês, Polonês, Russo, Chinês Simplificado, Espanhol, Sueco e Chinês Tradicional.

Os idiomas do grupo de clientes incluem: Árabe, Búlgaro, Croata, Holandês, Grego, Hebraico, Húngaro, Português, Romeno, Eslovaco, Esloveno e Turco.

Não confunda os idiomas suportados pelo produto DB2 com os idiomas suportados pela interface do DB2. Os idiomas suportados pelo produto DB2 significam os idiomas nos quais os dados podem existir. Estes idiomas são um superconjunto de idiomas suportados pela interface do DB2.

## **Exibindo o Assistente de Configuração do DB2 em seu Idioma Nacional (Linux e UNIX)**

O comando db2setup consulta o sistema operacional para determinar as definições de idioma existentes. Se a configuração de idioma de seu sistema operacional for suportada por db2setup, esse idioma será utilizado ao exibir o assistente de Configuração do DB2.

Se seu sistema utilizar as mesmas páginas de códigos, mas diferentes nomes de códigos de idiomas do que aqueles suportados pela interface do DB2, ainda poderá ver o db2setup traduzido, configurando a variável de ambiente LANG para o valor apropriado, digitando o seguinte comando:

#### **Shells bourne (sh), korn (ksh) e bash:**

LANG=*<código do idioma>* export LANG

**Shell C:**

setenv LANG <código do idioma>

em que *código do idioma* é um código de idioma suportado pela interface do DB2.

# **Identificadores de Idioma para Executar o Assistente de Configuração do DB2 em Outro Idioma**

Se quiser executar o assistente de Configuração do DB2 em um idioma diferentes do idioma padrão em seu computador, você pode iniciar o assistente de Configuração do DB2 manualmente, especificando um identificador de linguagem. O idioma deve estar disponível na plataforma em que você estiver executado a instalação.

Nos sistemas operacionais Windows, você pode executar o setup.exe com o parâmetro **-i** para especificar o código do idioma de duas letras do idioma de instalação que deve ser utilizado.

Nos sistemas operacionais Linux e UNIX, é recomendado que você configure a variável de ambiente **LANG** para exibir o assistente de Configuração do DB2 no idioma nacional.

| Idioma                                                 | Identificador de Idioma |
|--------------------------------------------------------|-------------------------|
| Árabe (disponível em apenas em<br>plataformas Windows) | ar                      |
| Português do Brasil                                    | br                      |
| Búlgaro                                                | bg                      |
| Chinês, Simplificado                                   | cn                      |
| Chinês, Tradicional                                    | tw                      |
| Croata                                                 | hr                      |
| Tcheco                                                 | CZ                      |
| Dinamarquês                                            | dk                      |
| Holandês                                               | nl                      |
| Inglês                                                 | en                      |
| Finlandês                                              | fi                      |
| Francês                                                | $\rm fr$                |
| Alemão                                                 | de                      |
| Grego                                                  | el                      |
| Húngaro                                                | hu                      |
| Italiano                                               | it                      |
| Japonês                                                | jp                      |
| Coreano                                                | kr                      |
| Norueguês                                              | no                      |
| Polonês                                                | pl                      |
| Português do Brasil                                    | pt                      |
| Romeno                                                 | ro                      |
| Russo                                                  | ru                      |
| Eslovaco                                               | sk                      |
| Esloveno                                               | sl                      |

*Tabela 8. Identificadores de Idioma*

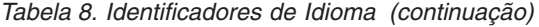

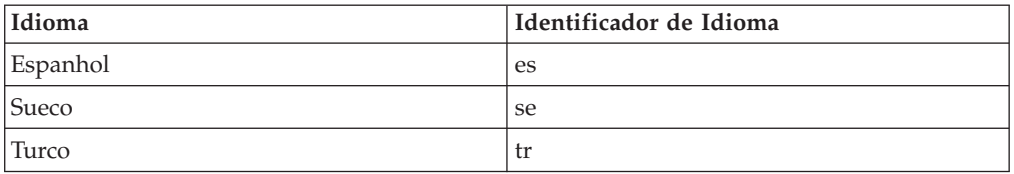

# **Alterando o Idioma da Interface do Produto DB2 (Windows)**

O idioma da interface do DB2 é o idioma que aparece nas mensagens, ajuda e interfaces de ferramentas gráficas. Ao instalar seu produto DB2, você tem a opção de instalar o suporte para um ou mais idiomas. Após a instalação, é possível alterar o idioma da interface do DB2 para um dos outros idiomas de interface instalados.

Não confunda os idiomas suportados por um produto DB2 com os idiomas suportados pela interface do DB2. Os idiomas suportados por um produto DB2 significam os idiomas nos quais os dados podem existir. Estes idiomas são um superconjunto de idiomas suportados pela interface do DB2.

O idioma de interface do DB2 que você deseja utilizar deve ser instalado em seu sistema. Os idiomas de interface do DB2 são selecionados e instalados quando você instala o produto DB2 utilizando o assistente de Configuração do DB2. Se você alterar o idioma de interface de um produto DB2 para um idioma de interface suportado que não foi instalado, o idioma de interface do produto DB2 terá como padrão primeiro o idioma do sistema operacional, caso não seja suportado, o inglês.

A alteração do idioma de interface para o produto DB2 no Windows requer que você altere a definição do idioma padrão para seu sistema operacional Windows.

Para alterar o idioma de interface do produto DB2 nos sistemas operacionais Windows:

- 1. Através do Painel de Controle, selecione **Opções Regionais e de Idioma**.
- 2. Na guia **Opções Regionais** em **Padrões e Formatos**, selecione o idioma adequado. No Windows 2008 e Windows Vista ou superior, use a guia **Formatos** para esta etapa.
- 3. Na guia **Opções Regionais** em **Local**, selecione o local que corresponde ao idioma adequado.
- 4. Na guia **Avançado** em **Idioma para Programas Não-Unicode** selecione o idioma adequado. No Windows 2008 e Windows Vista ou superior, na guia **Administrativo**, sob **Idioma para Programas não-Unicode**, clique em **Alterar Código de Idioma do Sistema** e selecione o idioma apropriado. Você então será solicitado a reinicializar, clique em **Cancelar**.
- 5. Na guia **Avançado** em **Definições Padrão da Conta do Usuário**, marque a caixa **Aplicar Todas as Definições para a Conta do Usuário Atual e para o Perfil do Usuário Padrão**. No Windows 2008 e Windows Vista ou superior, na guia **Administrativo** sob **contas reservadas**, clique em **Copiar para Contas Reservadas** e verifique as contas para as quais deseja copiar as configurações de idioma.
- 6. Você será solicitado a reinicializar antes dessas alterações entrarem em efeito.

Consulte a ajuda de seu sistema operacional para as informações adicionais sobre alteração do idioma do sistema padrão.

## **Alterando o idioma da interface do DB2 (Linux e UNIX)**

O idioma da interface do produto DB2 é o idioma que aparece nas mensagens, ajuda e interfaces de ferramentas gráficas. Ao instalar seu produto DB2, você tem a opção de instalar o suporte para um ou mais idiomas. Se, a qualquer momento após a instalação, você quiser alterar o idioma da interface para um dos outros idiomas de interface instalados, utilize as etapas descritas nesta tarefa.

Não confunda os idiomas suportados pelo produto DB2 com os idiomas suportados pela interface do DB2. Os idiomas suportados pelo produto DB2, ou seja, os idiomas nos quais os *dados* podem existir, são um superconjunto de idiomas suportados pela interface do DB2.

O suporte ao idioma de interface do DB2 que você deseja utilizar deve estar instalado em seu sistema. O suporte ao idioma de interface do DB2 é selecionado e instalado quando você instala o DB2 utilizando o assistente de Configuração do DB2. Se você alterar o idioma da interface do produto DB2 para um idioma de interface suportado que não tenha sido instalado, o idioma da interface do DB2 assumirá como padrão o idioma do sistema operacional. Se o idioma do sistema operacional não for suportado, será utilizado o inglês como o idioma da interface do DB2.

O suporte ao idioma de interface do DB2 é selecionado e instalado quando você instala seu produto DB2 utilizando o assistente de Configuração do DB2 ou utilizando o National Language Package.

Para verificar quais códigos do idioma públicos estão disponíveis em seu sistema, execute o comando \$ locale -a.

Para alterar o idioma da interface do DB2, configure a variável de ambiente LANG como o código do idioma desejado.

Para os shells bourne (sh), korn (ksh) e bash:

LANG=<código do idioma> export LANG

Para o shell C: setenv LANG <código do idioma>

Por exemplo, para ter uma interface do produto DB2 em francês, você deve ter o suporte ao idioma francês instalado e deve configurar a variável de ambiente LANG para um código do idioma francês, por exemplo, fr\_FR.

# **Conversão de Dados de Caracteres**

Quando dados de caractere são transferidos entre máquinas, eles devem ser convertidos para uma forma que a máquina receptora possa usar.

Por exemplo, quando os dados são transferidos entre um servidor DB2 Connect e um host ou servidor de banco de dados System i, normalmente são convertidos de uma página de códigos do servidor para um CCSID host e vice-versa. Se as duas máquinas usam páginas de código diferentes ou CCSIDs, pontos de código são mapeados de uma página de código ou CCSID para a outra. Esta conversão é sempre executada no receptor.

Dados de caracteres enviados *para* um banco de dados consiste em instruções SQL e dados de entrada. Dados de caracteres enviados *de* um banco de dados consistem <span id="page-51-0"></span>em dados de saída. Os dados de saída interpretados como dados de bit não são convertidos. Por exemplo, os dados de uma coluna declarada com a cláusula FOR BIT DATA. Caso contrário, todos os dados de caracteres de entrada e de saída serão convertidos se as duas máquinas tiverem diferentes páginas de códigos ou CCSIDs.

Por exemplo, se o DB2 Connect for utilizado para acessar dados, ocorre o seguinte:

- 1. O DB2 Connect envia uma instrução SQL e dados de entrada para o System z.
- 2. O DB2 para z/OS converte a instrução SQL e os dados para a página de códigos do servidor host e depois processa os dados.
- 3. O DB2 para z/OS envia o resultado de volta para o servidor DB2 Connect.
- 4. O DB2 Connect converte o resultado para a página de códigos do ambiente do usuário.

Para idiomas bidirecionais, inúmeras "BiDi CCSIDS" especiais foram definidos pela IBM e são suportados pelo DB2 Connect.

Se os atributos bidirecionais do servidor de banco de dados forem diferentes daqueles do cliente, utilize estas CCSIDS especiais para administrar a diferença.

Consulte os códigos de território suportados e o tópico das páginas de códigos para conhecer as conversões suportadas entre páginas de códigos no DB2 Connect e CCSIDs no host ou servidor System i.

### **Desenvolvendo Aplicativos de Banco de Dados**

Ligar e executar seus aplicativos em um ambiente que utiliza o DB2 Connect possui considerações que são apresentadas aqui.

### **Ligando Utilitários do Banco de Dados no DB2 Connect**

É requerido efetuar a ligação dos utilitários do banco de dados (importar, exportar, reorganizar, Processador de Linha de Comandos) e dos arquivos de ligação do DB2 CLI a cada banco de dados para que possam ser usados com aquele banco de dados. Em um ambiente de rede, se você estiver utilizando vários clientes executáveis em sistemas operacionais diferentes ou em versões ou níveis de serviço do DB2 diferentes, é necessário ligar os utilitários uma vez para cada combinação de sistema operacional e versão do DB2.

O bind de um utilitário cria um *pacote*, que é um objeto que inclui todas as informações necessárias para o processamento de instruções SQL específicas a partir de um único arquivo fonte.

Os arquivos de ligação são agrupados em diferentes arquivos .lst no diretório bnd, sob o diretório de instalação (normalmente sqllib para Windows). Cada arquivo é específico de um servidor.

v Para ligar os utilitários e aplicativos ao servidor de banco de dados de mainframe IBM, conecte-se ao servidor de mainframe IBM e utilize o seguinte exemplo como um modelo:

```
connect to dbalias user userid using password
bind path/bnd/@ddcsmvs.lst blocking all sqlerror continue
       messages mvs.msg grant public
connect reset
```
onde *path* corresponde ao valor de registro *DB2PATH*.

- v Para ligar utilitários de banco de dados a um banco de dados do DB2, use um dos métodos a seguir, dependendo do sistema operacional da sua estação de trabalho:
	- O Configuration Assistant (CA):
		- 1. Inicie o CA.
		- 2. Selecione o banco de dados com o qual deseja ligar os utilitários.
		- 3. Clique com o botão direito e selecione **Ligar**.
		- 4. Selecione o utilitário ou arquivos a serem ligados.
		- 5. Inclua opções de ligação desejadas.
		- 6. Digite um ID do usuário e senha para conectar-se ao banco de dados. A ID do usuário deve possuir autoridade para efetuar o bind de novos pacotes ao banco de dados. Clique em **Ligar**.
	- O processador de linha de comando:
		- 1. Altere para o diretório bnd, que é x:\sqllib\bnd, em que x: representa a unidade onde você instalou o DB2.
		- 2. Para conectar-se com o banco de dados, digite os seguintes comandos no Centro de Comando ou no Processador da Linha de Comandos:

connect to *database\_alias*

em que *database\_alias* representa o alias do banco de dados ao qual você deseja conectar-se.

3. Digite os seguintes comandos no Centro de Comando ou no Processador da Linha de Comandos:

"bind @db2ubind.lst messages bind.msg grant public" "bind @db2cli.lst messages clibind.msg grant public"

Neste exemplo, bind.msg e clibind.msg são os arquivos de mensagem de entrada e os privilégios EXECUTE e BINDADD são concedidos ao *público*.

4. Redefina a conexão ao banco de dados digitando o seguinte comando: connect reset

#### **Nota:**

- 1. O arquivo db2ubind.lst possui a lista dos arquivos de ligação (.bnd) requeridos para criar os pacotes dos utilitários de banco de dados. O arquivo db2cli.lst contém a lista dos arquivos ligação (.bnd) requeridos à criação dos pacotes para o DB2 CLI e o controlador ODBC DB2.
- 2. A ligação pode levar alguns minutos para ser concluída.
- 3. Se você tiver autoridade BINDADD, na primeira vez que utilizar o driver da CLI do DB2 ou do ODBC, os pacotes da CLI do DB2 serão ligados automaticamente. Se os aplicativos que você está usando requerem ligação com o banco de dados, você pode usar o recurso de Ligação do Assistente de Configuração ou o processador de linha de comando, para executar a ação de ligação.

## **Executando seus próprios Aplicativos**

Você pode construir e executar aplicativos do DB2 com um IBM Data Server Client instalado.

Vários tipos de aplicativos podem acessar bancos de dados do DB2:

v Aplicativos desenvolvidos com o IBM data server client que incluem SQL integrado, APIs, procedimentos armazenados, funções definidas pelo usuário ou chamadas para a CLI do DB2

- Aplicativos ODBC
- Aplicativos Java usando interfaces JDBC ou SQLJ
- Aplicativos PHP
- Ruby ou Ruby em aplicativos Rails
- Aplicativos Perl
- Aplicativos Python

Em sistemas operacionais Windows, os bancos de dados do DB2 podem ser acessados por:

- ADO (ActiveX Data Objects) implementado no Microsoft Visual Basic e Microsoft Visual C++
- v OLE (Object Linking and Embedding) Automation Routines (UDFs and Stored Procedures)
- v Funções de tabela de OLE DB (Object Linking and Embedding Database)

#### Para executar um aplicativo:

- 1. Certifique-se de que o servidor está configurado e em execução.
- 2. No servidor DB2, certifique-se de que o gerenciador de banco de dados esteja iniciado no servidor de banco de dados ao qual o programa aplicativo está se conectando. Caso contrário, você deverá emitir o comando **db2start** no servidor antes de iniciar o aplicativo.
- 3. Certifique-se de que seja possível se conectar ao banco de dados que a aplicação usa.
- 4. (Opcionalmente) Ligue os arquivos necessários para dar suporte ao driver de aplicativo de banco de dados sendo usado.
- 5. Execute a aplicação.

### **Desinstalando o DB2 Connect**

Em algum ponto no futuro, você pode precisar remover seus produtos DB2 Connect do seu sistema. Os requisitos para remoção ou desinstalação dos seus produtosDB2 Connect são apresentados com base no sistema operacional que você está utilizando.

### **Desinstalando seu Produto DB2 (Windows)**

Esta tarefa fornece etapas para remover completamente seu produto DB2 do sistema operacional Windows. Desempenhe esta tarefa apenas se você não precisar mais de suas instâncias e banco de dados do DB2 existentes.

Se você estiver desinstalando a cópia do DB2 padrão, e tiver outras cópias do DB2 em seu sistema, utilize o comando db2swtch para escolher uma nova cópia padrão antes de prosseguir com a desinstalação. Além disso, se seu DAS (DB2 Administration Server) estiver em execução na cópia que está sendo removida, mova seu DAS para uma cópia que não está sendo removida. Caso contrário, recrie o DAS utilizando o comando db2admin create após a desinstalação e reconfigure o DAS para alguma função funcionar.

Para remover seu produto DB2 do Windows:

1. (Opcional) Elimine todos os bancos de dados utilizando o Centro de Controle ou o comando drop database. Certifique-se de que não precisa mais destes bancos de dados. Se você eliminar seus bancos de dados, todos os seus dados serão excluídos.

- 2. Pare todos os processos e serviços do DB2. Isso pode ser feito através do painel Serviços do Windows ou emitindo o comando db2stop. Se os serviços e processos do DB2 não forem parados antes de tentar remover seu produto DB2, você receberá um aviso contendo uma lista de processos e serviços que estão mantendo DLLs do DB2 na memória. Se você utilizará Adicionar/Remover Programas para remover seu produto DB2, esta etapa é opcional.
- 3. Você tem duas opções para remover seu produto DB2:

#### **Adicionar ou Remover Programas**

Acessível através do Painel de Controle do Windows, utilize a janela Adicionar ou Remover Programas para remover seu produto DB2. Consulte a ajuda de seu sistema operacional para obter informações adicionais sobre como remover produtos de software de seu sistema Windows.

### **Comando db2unins**

É possível executar o comando db2unins a partir do diretório DB2DIR\bin para remover seus produtos, recursos ou idiomas do DB2. Utilizando esse comando, é possível desinstalar vários produtos DB2 ao mesmo tempo, utilizando o parâmetro /p. É possível utilizar um arquivo de resposta para desinstalar produtos, recursos ou idiomas do DB2 utilizando o parâmetro /u. Para obter informações adicionais, consulte o tópico Comando db2unins.

Infelizmente, seu produto DB2 nem sempre pode ser removido utilizando-se o recurso Painel de Controle - Adicionar ou Remover Programas nem utilizando o comando db2unins /p ou o comando db2unins /u. A opção de desinstalação a seguir deve ser tentada APENAS se o método anterior falhar.

Para remover de forma forçada todas as cópias do DB2 de seu sistema Windows, execute o comando db2unins /f. Esse comando executará uma desinstalação de força bruta para TODAS as cópias do DB2 no sistema. Tudo, exceto dados do usuário, como banco de dados DB2, serão excluídos de forma forçada. Antes de executar este comando com o parâmetro /f, consulte o comando db2unins para obter detalhes.

## **Desinstalando seu Produto de Banco de Dados DB2 (Linux e UNIX)**

Esta tarefa fornece etapas para remover um produto de banco de dados DB2 de seu sistema operacional Linux ou UNIX.

Esta tarefa não é necessária para instalar uma nova versão de um produto de banco de dados DB2. Cada versão de um produto de banco de dados DB2 no Linux ou UNIX possui um caminho de instalação diferente e, portanto, pode coexistir no mesmo computador.

**Nota:** Esta tarefa se aplica a produtos de banco de dados DB2 que foram instalados com autoridade de usuário root. Um tópico separado explica como desinstalar produtos de banco de dados DB2 que foram instalados como um usuário não root.

Para remover seu produto de banco de dados DB2:

1. Opcional: Eliminar todos os bancos de dados. Você pode eliminar bancos de dados usando o Centro de Controle ou o comando DROP DATABASE. Os arquivos de banco de dados continuam intactos nos sistemas de arquivo quando você elimina uma instância sem eliminar primeiro os bancos de dados.

- 2. Pare o DB2 Administration Server. Consulte o manual *Instalando Servidores DB2*.
- 3. Remova o DB2 Administration Server ou execute o comando dasupdt para atualizar o DB2 Administration Server em um outro caminho da instalação. Para remover o DB2 Administration Server, consulte o manual *Instalando Servidores DB2*.
- 4. Pare todas as instâncias do DB2. Consulte o manual *Instalando Servidores DB2*.
- 5. Remova as instâncias do DB2 ou execute o comando db2iupdt para atualizar as instâncias em um outro caminho da instalação. Para remover as instâncias do DB2, consulte o manual *Instalando Servidores DB2*.
- 6. Remova os produtos de banco de dados DB2. Consulte o manual *Instalando Servidores DB2*.

# <span id="page-56-0"></span>**Apêndice A. Visão Geral das Informações Técnicas do DB2**

As informações técnicas do DB2 estão disponíveis através das seguintes ferramentas e métodos:

- v Centro de Informações do DB2
	- Tópicos (Tópicos de tarefa, conceito e referência)
	- Ajuda para as ferramentas do DB2
	- Programas de amostra
	- Tutoriais
- Manuais do DB2
	- Arquivos PDF (por download)
	- Arquivos PDF (no DVD de PDFs doDB2)
	- Manuais impressos
- v Ajuda da linha de comandos
	- Ajuda do comando
	- Ajuda da mensagem

**Nota:** Os tópicos do Centro de Informações do DB2 são atualizados com maior freqüência do que os PDFs ou as cópias impressas. Para obter as informações mais atuais, instale as atualizações da documentação conforme elas se tornam disponíveis ou consulte o Information Center do DB2 em ibm.com.

É possível acessar informações técnicas adicionais do DB2, como as publicações on-line de notas técnicas, white papers e IBM Redbooks em ibm.com. Acesse o site da biblioteca de software do DB2 Information Management em [http://www.ibm.com/software/data/sw-library/.](http://www.ibm.com/software/data/sw-library/)

### **Feedback da Documentação**

Seu feedback a respeito da documentação do DB2 é importante para nós. Se você tiver sugestões sobre como aprimorar a documentação do DB2 envie um e-mail para db2docs@ca.ibm.com. A equipe de documentação do DB2 lê todos os feedbacks enviados, mas não poderão responder diretamente a você. Forneça exemplos específicos sempre que possível, para que melhor possamos compreender suas preocupações. Se estiver enviando feedback sobre um tópico ou arquivo de ajuda específico, inclua o título do tópico e a URL.

Não utilize este endereço de e-mail para entrar em contato com o Suporte ao Cliente doDB2. Se você tiver um problema técnico do DB2 que a documentação não resolve, entre em contato com o centro de serviços IBM local para obter assistência.

### **Biblioteca Técnica do DB2 em Cópia Impressa ou em Formato PDF**

As seguintes tabelas descrevem a biblioteca do DB2 disponível no IBM Publications Center em [www.ibm.com/e-business/linkweb/publications/servlet/](http://www.ibm.com/e-business/linkweb/publications/servlet/pbi.wss) [pbi.wss.](http://www.ibm.com/e-business/linkweb/publications/servlet/pbi.wss) Os manuais do DB2 em inglês e traduzidos Versão 9.7 em formato PDF poder ser transferidos por download no endereço [www.ibm.com/support/](http://www.ibm.com/support/docview.wss?rs=71&uid=swg27009474) [docview.wss?rs=71&uid=swg2700947.](http://www.ibm.com/support/docview.wss?rs=71&uid=swg27009474)

Embora as tabelas identifiquem os manuais disponíveis em cópia impressa, é possível que não estejam disponíveis em seu país.

O número do formulário aumenta cada vez que um manual é atualizado. Certifique-se de que você esteja lendo a versão mais recente dos manuais, conforme listado abaixo.

**Nota:** O Centro de Informações do *DB2* é atualizado com mais frequência do que os manuais em PDF ou em cópia impressa.

| Nome                                                               | Número do<br>Formulário | Disponível em<br>Cópia Impressa | Última atualização |
|--------------------------------------------------------------------|-------------------------|---------------------------------|--------------------|
| Administrative API<br>Reference                                    | SC27-2435-02            | Sim                             | Setembro de 2010   |
| Administrative Routines<br>and Views                               | SC27-2436-02            | Não                             | Setembro de 2010   |
| Call Level Interface<br>Guide and Reference,<br>Volume 1           | SC27-2437-02            | Sim                             | Setembro de 2010   |
| Call Level Interface<br>Guide and Reference,<br>Volume 2           | SC27-2438-02            | Sim                             | Setembro de 2010   |
| Command Reference                                                  | SC27-2439-02            | Sim                             | Setembro de 2010   |
| Data Movement Utilities<br>Guide and Reference                     | SC27-2440-00            | Sim                             | Agosto de 2009     |
| Data Recovery and High<br>Availability Guide and<br>Reference      | SC27-2441-02            | Sim                             | Setembro de 2010   |
| Database Administration<br>Concepts and<br>Configuration Reference | SC27-2442-02            | Sim                             | Setembro de 2010   |
| Database Monitoring<br>Guide and Reference                         | SC27-2458-02            | Sim                             | Setembro de 2010   |
| Database Security Guide                                            | SC27-2443-01            | Sim                             | Novembro de 2009   |
| DB2 Text Search Guide                                              | SC27-2459-02            | Sim                             | Setembro de 2010   |
| Developing ADO.NET<br>and OLE DB<br><b>Applications</b>            | SC27-2444-01            | Sim                             | Novembro de 2009   |
| Developing Embedded<br><b>SQL</b> Applications                     | SC27-2445-01            | Sim                             | Novembro de 2009   |
| Developing Java<br><b>Applications</b>                             | SC27-2446-02            | Sim                             | Setembro de 2010   |
| Developing Perl, PHP,<br>Python, and Ruby on<br>Rails Applications | SC27-2447-01            | Não                             | Setembro de 2010   |
| Developing User-defined<br>Routines (SQL and<br>External)          | SC27-2448-01            | Sim                             | Novembro de 2009   |
| Getting Started with<br>Database Application<br>Development        | GI11-9410-01            | Sim                             | Novembro de 2009   |

*Tabela 9. Informações Técnicas do DB2*

| Nome                                                                                         | Número do<br>Formulário | Disponível em<br>Cópia Impressa | Última atualização |
|----------------------------------------------------------------------------------------------|-------------------------|---------------------------------|--------------------|
| Getting Started with<br>DB2 Installation and<br>Administration on Linux<br>and Windows       | GI11-9411-00            | Sim                             | Agosto de 2009     |
| Globalization Guide                                                                          | SC27-2449-00            | Sim                             | Agosto de 2009     |
| Instalando Servidores<br>DB <sub>2</sub>                                                     | G517-9473-02            | Sim                             | Setembro de 2010   |
| Installing IBM Data<br>Server Clients                                                        | GC27-2454-01            | Não                             | Setembro de 2010   |
| Referência de Mensagens<br>Volume 1                                                          | SC27-2450-00            | Não                             | Agosto de 2009     |
| Referência de Mensagens<br>Volume 2                                                          | SC27-2451-00            | Não                             | Agosto de 2009     |
| Net Search Extender<br>Administration and<br>User's Guide                                    | SC27-2469-02            | Não                             | Setembro de 2010   |
| Partitioning and<br>Clustering Guide                                                         | SC27-2453-01            | Sim                             | Novembro de 2009   |
| pureXML Guide                                                                                | SC27-2465-01            | Sim                             | Novembro de 2009   |
| Query Patroller<br>Administration and<br>User's Guide                                        | SC27-2467-00            | Não                             | Agosto de 2009     |
| Spatial Extender and<br>Geodetic Data<br>Management Feature<br>User's Guide and<br>Reference | SC27-2468-01            | Não                             | Setembro de 2010   |
| SQL Procedural<br>Languages: Ativação e<br>Suporte de Aplicativo                             | SC27-2470-02            | Sim                             | Setembro de 2010   |
| SQL Reference, Volume 1 SC27-2456-02                                                         |                         | Sim                             | Setembro de 2010   |
| SQL Reference, Volume 2 SC27-2457-02                                                         |                         | Sim                             | Setembro de 2010   |
| Troubleshooting and<br>Tuning Database<br>Performance                                        | SC27-2461-02            | Sim                             | Setembro de 2010   |
| Fazendo Upgrade para<br>DB2 Versão 9.7                                                       | S517-9472-02            | Sim                             | Setembro de 2010   |
| Tutorial do Visual<br>Explain                                                                | S517-9478-00            | Não                             | Agosto de 2009     |
| O Que Há de Novo no<br>DB2 Versão 9.7                                                        | SC27-2463-02            | Sim                             | Setembro de 2010   |
| Workload Manager<br>Guide and Reference                                                      | SC27-2464-02            | Sim                             | Setembro de 2010   |
| XQuery Reference                                                                             | SC27-2466-01            | Não                             | Novembro de 2009   |

*Tabela 9. Informações Técnicas do DB2 (continuação)*

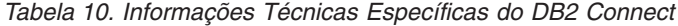

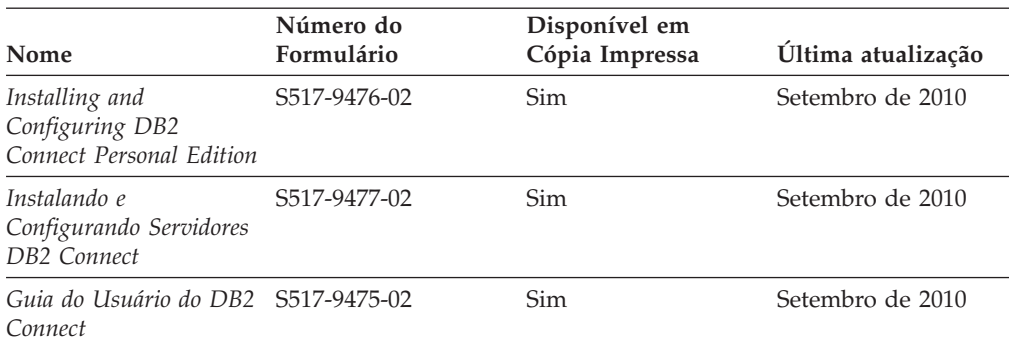

*Tabela 11. Informações Técnicas sobre Information Integration*

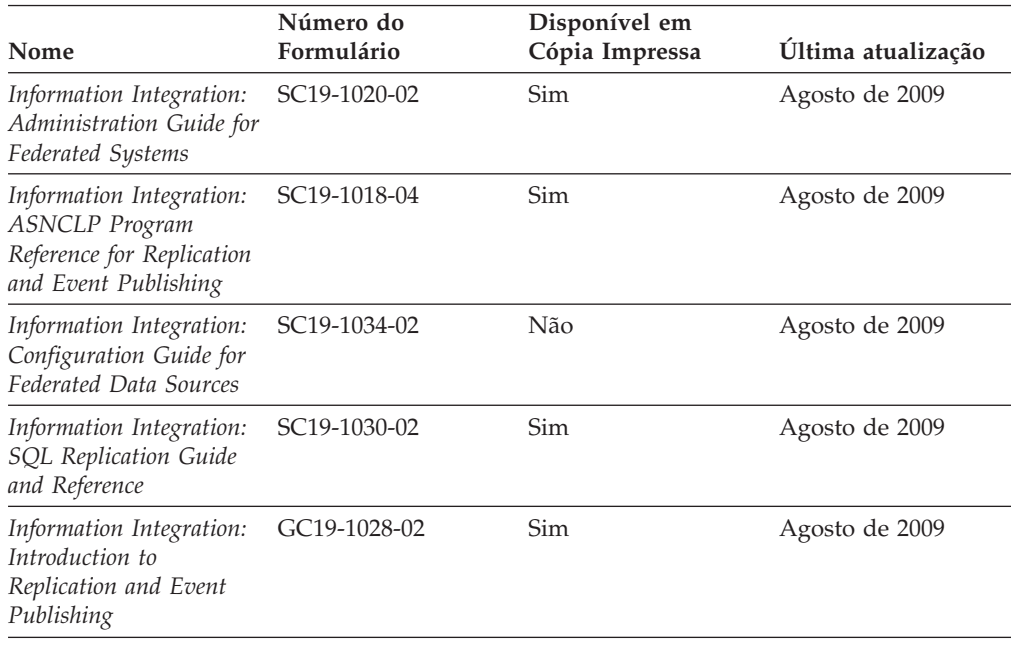

## **Solicitando Manuais Impressos do DB2**

Os manuais impressos do DB2 não estão disponíveis para compra em todos os países. Você sempre poderá solicitar manuais impressos do DB2 a partir de seu representante IBM local. Lembre-se de que alguns manuais em formato eletrônico no DVD da Documentação em PDF do *DB2* não estão disponíveis em mídia impressa. Por exemplo, nem o volume do *DB2 Message Reference* está disponível como um manual impresso.

Versões impressas de muitos dos manuais do DB2 disponíveis no DVD da Documentação em PDF do DB2 podem ser solicitados, mediante o pagamento de uma taxa, junto à IBM. Dependendo do local a partir de onde está solicitando as publicações, você poderá adquiri-las on-line a partir do IBM Publications Center. Se a solicitação de manuais através do método on-line não estiver disponível em seu país ou região, você tem a opção de adquirir manuais impressos do DB2 junto ao seu representante IBM local. Observe que nem todos os manuais no DVD da Documentação em PDF do DB2 estão disponíveis em meio impresso.

**Nota:** A documentação mais atualizada e completa do DB2 é mantida no Centro de Informações do DB2 no endereço [http://publib.boulder.ibm.com/infocenter/](http://publib.boulder.ibm.com/infocenter/db2luw/v9r7) [db2luw/v9r7.](http://publib.boulder.ibm.com/infocenter/db2luw/v9r7)

Para solicitar manuais impressos do DB2:

- v Para descobrir se você pode solicitar manuais impressos do DB2 on-line em seu país ou região, consulte o IBM Publications Center no endereço [http://www.ibm.com/shop/publications/order.](http://www.ibm.com/shop/publications/order) Você deve selecionar um país, uma região ou um idioma para acessar as informações sobre solicitação de publicação e, em seguida, seguir as instruções de pedido para o seu local.
- v Para solicitar manuais impressos do DB2 junto ao seu representante IBM local:
	- 1. Localize as informações de contato para seu representante local a partir de um dos seguintes Web sites:
		- O diretório mundial de contatos da IBM, no endereço [www.ibm.com/planetwide](http://www.ibm.com/planetwide)
		- O Web site de Publicações da IBM, no endereço [http://www.ibm.com/](http://www.ibm.com/shop/publications/order) [shop/publications/order.](http://www.ibm.com/shop/publications/order) Será necessário selecionar seu país, região ou idioma para acessar as home page de publicações voltada para o seu país. A partir desta página, siga o link "Sobre este Site".
	- 2. Ao ligar, especifique que você deseja solicitar uma publicação do DB2.
	- 3. Forneça ao seu representante os títulos e números de formulário dos manuais que deseja solicitar. Para obter os títulos e números de formulário, consulte ["Biblioteca Técnica do DB2 em Cópia Impressa ou em Formato PDF" na](#page-56-0) [página 51.](#page-56-0)

# **Exibindo Ajuda de Estado SQL a partir do Processador de Linha de Comando**

Os produtos do DB2 retornam um valor SQLSTATE para condições que podem ser o resultado de uma instrução SQL. A ajuda de SQLSTATE explica os significados de estados de SQL e de códigos de classe de estado de SQL.

Para iniciar a ajuda de estado de SQL, abra o processador da linha de comandos e insira:

? *sqlstate* ou ? *class code*

, em que *sqlstate* representa um estado SQL válido de cinco dígitos e *class code* representa os primeiros dois dígitos do estado SQL.

Por exemplo, ? 08003 exibe a ajuda para o estado de SQL 08003 e ? 08 exibe o auxílio para o código de classe 08.

### **Acessando versões diferentes do Centro de Informações do DB2**

Para os tópicos do DB2 Versão 9.8, a URL do *Centro de Informações do DB2* é [http://publib.boulder.ibm.com/infocenter/db2luw/v9r8/.](http://publib.boulder.ibm.com/infocenter/db2luw/v9r8/)

Para os tópicos do DB2 Versão 9.7, a URL do *Centro de Informações do DB2* é [http://publib.boulder.ibm.com/infocenter/db2luw/v9r7/.](http://publib.boulder.ibm.com/infocenter/db2luw/v9r7/)

Para os tópicos do DB2 Versão 9.5, a URL do *Centro de Informações do DB2* é [http://publib.boulder.ibm.com/infocenter/db2luw/v9r5.](http://publib.boulder.ibm.com/infocenter/db2luw/v9r5)

Para os tópicos do DB2 Versão 9.1, a URL do *Centro de Informações do DB2* é [http://publib.boulder.ibm.com/infocenter/db2luw/v9/.](http://publib.boulder.ibm.com/infocenter/db2luw/v9/)

Para os tópicos do DB2 Versão 8, vá para a URL do *Centro de Informações do DB2* em: [http://publib.boulder.ibm.com/infocenter/db2luw/v8/.](http://publib.boulder.ibm.com/infocenter/db2luw/v8/)

## **Exibindo tópicos no seu idioma preferencial no Centro de Informações doDB2**

O Centro de Informações do DB2 tenta exibir tópicos no idioma especificado em suas preferências de navegador. Se um tópico não estiver traduzido para o idioma de sua preferência, o Centro de Informações do DB2 exibirá o tópico em inglês.

- v Para exibir tópicos em seu idioma preferido no navegador Internet Explorer:
	- 1. No Internet Explorer, clique no botão **Ferramentas** —> **Opções da Internet** —> **Idiomas...**. É aberta a janela Preferências de Idioma.
	- 2. Certifique-se de que seu idioma preferido esteja especificado como a primeira entrada na lista de idiomas.
		- Para incluir um novo idioma na lista, clique no botão **Incluir...**

**Nota:** Incluir um idioma não garante que o computador tenha as fontes requeridas para exibir os tópicos no idioma preferido.

- Para mover um idioma para o início da lista, selecione o idioma e clique no botão **Mover para Cima** até que o idioma seja o primeiro na lista de idiomas.
- 3. Atualize a página para exibir o Centro de Informações do DB2 em seu idioma preferencial.
- v Para exibir tópicos em seu idioma preferido no navegador Firefox ou Mozilla:
	- 1. Selecione o botão na seção **Idiomas** do diálogo **Ferramentas** —> **Opções** —> **Avançado**. O painel Idiomas é exibido na janela Preferências.
	- 2. Certifique-se de que seu idioma preferido esteja especificado como a primeira entrada na lista de idiomas.
		- Para incluir um novo idioma na lista, clique no botão **Incluir...** para selecionar um idioma a partir da janela Incluir Idiomas.
		- Para mover um idioma para o início da lista, selecione o idioma e clique no botão **Mover para Cima** até que o idioma seja o primeiro na lista de idiomas.
	- 3. Atualize a página para exibir o Centro de Informações do DB2 em seu idioma preferencial.

Em algumas combinações de navegadores e sistemas operacionais, pode ser necessário alterar as configurações regionais de seu sistema operacional para o código de idioma e idioma de sua escolha.

# **Atualizando o Centro de Informações do DB2 Instalado em seu Computador ou Servidor de Intranet**

Um Centro de Informações doDB2 localmente instalado deve ser atualizado periodicamente.

Um Centro de Informações do DB2 Versão 9.7 já deve estar instalado. Para obter detalhes, consulte "Instalando o Centro de Informações do DB2 usando o tópico

Assistente de Configuração do DB2" em *Instalando Servidores DB2*. Todos os pré-requisitos e restrições que se aplicam à instalação do Centro de Informações também se aplicam à atualização do Cento de Informações.

Um Centro de Informações do DB2 existente pode ser atualizado automática ou manualmente:

- v Atualizações automáticas atualizam os recursos e idiomas do Centro de Informações existente. Um benefício adicional das atualizações automáticas é que o Centro de Informações fica indisponível por um período mínimo de tempo durante a atualização. Além disso, as atualizações automáticas podem ser configuradas para executar como parte de outras tarefas em lote que executam periodicamente.
- v Atualizações manuais devem ser usadas quando você desejar adicionar recursos ou idiomas durante o processo de atualização. Por exemplo, um Centro de Informações local foi originalmente instalado com ambos os idiomas, inglês e francês, e agora você também deseja instalar o idioma alemão; uma atualização manual instalará o alemão, assim como atualizará os recursos e idiomas do Centro de Informações existente. Porém, uma atualização manual necessita que o Centro de Informações seja manualmente parado, atualizado e reiniciado. O Centro de Informações permanece indisponível durante o processo de atualização inteiro.

Este tópico detalha o processo para atualizações automáticas. Para instruções de atualizações manuais, consulte o tópico "Instalando manualmente o Centro de Informações doDB2 instalado no seu computador ou servidor de intranet".

Para atualizar automaticamente o Centro de Informações doDB2 instalado no seu computador ou servidor de intranet:

- 1. Em sistemas operacionais Linux,
	- a. Navegue até o caminho onde o Centro de Informações está instalado. Por padrão, o Centro de Informações do DB2 é instalado no diretório /opt/ibm/db2ic/V9.7.
	- b. Navegue do diretório de instalação para o diretório doc/bin.
	- c. Execute o script ic-update: ic-update
- 2. Em sistemas operacionais Windows,
	- a. Abra uma janela de comandos.
	- b. Navegue até o caminho onde o Centro de Informações está instalado. Por padrão, o Centro de Informações do DB2 é instalado no diretório <Arquivos de Programas>\IBM\DB2 Information Center\Version 9.7, em que <Arquivos de Programas> representa o local do diretório Arquivos de Programas.
	- c. Navegue do diretório de instalação para o diretório doc\bin.
	- d. Execute o arquivo ic-update.bat:

ic-update.bat

O Centro de Informações do DB2 reinicia automaticamente. Se as atualizações estão disponíveis, o Centro de Informações exibe os tópicos novos e atualizados. Se as atualizações do Centro de Informações não estão disponíveis, uma mensagem é adicionado ao log. O arquivo de log está localizado no diretório doc\eclipse\configuration. O nome do arquivo de log é um número gerado aleatoriamente. Por exemplo, 1239053440785.log.

# **Atualizando o Centro de Informações do DB2 Instalado em seu Computador ou Servidor de Intranet**

Se você instalou o Centro de Informações do DB2 localmente, é possível obter e instalar atualizações da documentação da IBM.

Atualizar manualmente seu *Centro de Informações do DB2* localmente instalado requer que você:

- 1. Pare o *Centro de Informações do DB2* em seu computador e reinicie o Centro de Informações em modo independente. Executar o Centro de Informações no modo independente impede que outros usuários em sua rede o acessem, e permite que você aplique atualizações. O Versão da Estação de Trabalho do Centro de Informações do DB2 sempre é executado no modo independente. .
- 2. Utilize o recurso de Atualização para verificar quais atualizações estão disponíveis. Se houver atualizações que você deve instalar, é possível utilizar o recurso Atualizar para obter e instalá-las

**Nota:** Se seu ambiente exigir que a instalação do *Centro de Informações do DB2* atualize em uma máquina que não esteja conectada à internet, espelhe o site de atualização para um sistema de arquivo local usando uma máquina que não esteja conectada à internet e que tenha o *Centro de Informações do DB2* instalado. Se muitos usuários em sua rede estiverem instalando as atualizações da documentação, você poderá reduzir o tempo necessário para que os indivíduos façam as atualizações, espelhando também o site de atualização localmente e criando um proxy para o site de atualização.

Se houver pacotes de atualização disponíveis, utilize o recurso Update para obter os pacotes. No entanto, o recursos Atualização está disponível apenas no modo independente.

3. Pare o Centro de Informações independente e reinicie o *Centro de Informações do DB2* em seu computador.

**Nota:** No Windows 2008, Windows Vista (e superior), os comandos listados posteriormente nesta seção deverão ser executados como um administrador. Para abrir um prompt de comandos ou ferramenta gráfica com privilégios totais de administrador, clique com o botão direito no atalho e, em seguida, selecione **Executar como Administrador**.

Para atualizar o *Centro de Informações do DB2* instalado em seu computador ou servidor de intranet:

- 1. Pare o *Centro de Informações do DB2*.
	- v No Windows, clique em **Iniciar** → **Painel de Controle** → **Ferramentas Administrativas** → **Serviços**. Em seguida, clique com o botão direito no serviço **Centro de Informações do DB2** e selecione **Parar**.
	- No Linux, digite o seguinte comando: /etc/init.d/db2icdv97 stop
- 2. Inicie o Centro de Informações no modo independente.
	- No Windows:
		- a. Abra uma janela de comandos.
		- b. Navegue até o caminho onde o Centro de Informações está instalado. Por padrão, o *Centro de Informações do DB2* está instalado no diretório *Program\_Files*\IBM\DB2 Information Center\Version 9.7, em que *Program\_Files* representa o local do diretório Arquivos de Programas.
		- c. Navegue do diretório de instalação para o diretório doc\bin.
- d. Execute o arquivo help start.bat: help\_start.bat
- No Linux:
	- a. Navegue até o caminho onde o Centro de Informações está instalado. Por padrão, o *Centro de Informações do DB2* está instalado no diretório /opt/ibm/db2ic/V9.7.
	- b. Navegue do diretório de instalação para o diretório doc/bin.
	- c. Execute o script help\_start:

help\_start

O navegador da Web padrão dos sistemas é aberto para exibir o Centro de Informações independente.

- 3. Clique no botão Atualizar (**∴)**. (JavaScript<sup>™</sup> deve estar ativado em seu navegador.) No painel direito do Centro de Informações, clique em **Localizar Atualizações**. Será exibida uma lista com atualizações para a documentação existente.
- 4. Para iniciar o processo de instalação, marque as seleções que deseja e, em seguida, clique em **Instalar Atualizações**.
- 5. Após a conclusão do processo de instalação, clique em **Concluir**.
- 6. Pare o Centro de Informações independente:
	- No Windows, navegue até o diretório doc\bin do diretório de instalação e execute o arquivo help\_end.bat: help end.bat

**Nota:** O arquivo em lote help\_end contém os comandos necessários para parar com segurança os processos que foram iniciados com o arquivo em lote help start. Não utilize Ctrl-C ou qualquer outro método para parar help start.bat.

v No Linux, navegue para o diretório de instalação do diretório doc/bin e execute o script help\_end:

help\_end

**Nota:** O script help\_end contém os comandos necessários para parar com segurança os processos que foram iniciados com o script help\_start. Não utilize qualquer outro método para parar o script help\_start.

- 7. Reinicie o *Centro de Informações do DB2*.
	- v No Windows, clique em **Iniciar** → **Painel de Controle** → **Ferramentas Administrativas** → **Serviços**. Em seguida, clique com o botão direito no serviço **Centro de Informações do DB2** e selecione **Iniciar**.
	- No Linux, digite o seguinte comando: /etc/init.d/db2icdv97 start

O *Centro de Informações do DB2* atualizado exibe os tópicos novos e atualizados.

### **Tutoriais do DB2**

Os tutoriais do DB2 oferecem informações sobre vários aspectos dos produtos DB2. As lições oferecem instruções passo a passo.

### **Antes de iniciar**

Você poderá visualizar a versão em XHTML do tutorial no Centro de Informações, através do endereço [http://publib.boulder.ibm.com/infocenter/db2help/.](http://publib.boulder.ibm.com/infocenter/db2luw/v9)

Algumas lições utilizam dados ou código de amostra. Consulte o tutorial para obter uma descrição dos pré-requisitos para suas tarefas específicas.

#### **Tutoriais do DB2**

Para visualizar o tutorial, clique no título.

**"pureXML" em** *pureXML Guide*

Configure um banco de dados DB2 para armazenar dados XML e para realizar as operações básicas com o armazém de dados XML nativo.

**"Visual Explain" em** *Tutorial do Visual Explain* Analisa, otimiza e ajusta instruções SQL para um melhor desempenho utilizando o Visual Explain.

### **Informações sobre Resolução de Problemas do DB2**

Uma grande variedade de informações de resolução e determinação de problemas está disponível para ajudá-lo a utilizar os produtos do banco de dados DB2.

#### **Documentação do DB2**

As informações sobre resolução de problemas podem ser localizadas no *Troubleshooting and Tuning Database Performance* ou na seção Fundamentos do Banco de Dados do Centro de Informações do *DB2*. Lá você encontrará informações sobre como isolar e identificar problemas utilizando as ferramentas de diagnóstico e utilitários do DB2, soluções para alguns dos problemas mais comuns e outros avisos sobre como resolver problemas que possam ser encontrados com seus produtos de banco de dados DB2.

#### **Web site de Suporte Técnico do DB2**

Consulte o Web site de Suporte Técnico do DB2 caso esteja tendo problemas e deseje obter ajuda com a localização das possíveis causas e soluções. O site de Suporte Técnico possui links para as publicações mais recentes do DB2, TechNotes, APARs (Authorized Program Analysis Reports ou correções de erros), fix packs e outros recursos. Você pode pesquisar essa base de conhecimento para localizar as possíveis soluções para seus problemas.

Acesse o Web site de Suporte Técnico do DB2 no endereço [http://www.ibm.com/software/data/db2/support/db2\\_9/](http://www.ibm.com/software/data/db2/support/db2_9/)

### **Termos e Condições**

As permissões para uso destas publicações são concedidas sujeitas aos seguintes termos e condições.

**Uso Pessoal:** Você poderá reproduzir estas Publicações apenas para uso pessoal e não comercial, contanto que todos os avisos do proprietário sejam preservados. O Cliente não deve distribuir, exibir ou criar trabalhos derivativos destas Publicações ou de qualquer parte delas, sem o consentimento expresso da IBM.

**Uso Comercial** O Cliente poderá reproduzir, distribuir e exibir essas Publicações somente dentro da empresa do Cliente, contanto que todos os avisos do

proprietário sejam preservados. O Cliente não poderá criar trabalhos derivativos destas Publicações ou reproduzir, distribuir ou exibir estas Publicações ou qualquer parte delas fora de sua empresa, sem o consentimento expresso da IBM.

Exceto como expressamente concedido nesta permissão, nenhuma outra permissão, licença ou direito é concedido, expresso ou implícito, para as Publicações ou quaisquer informações, dados, software ou outra propriedade intelectual contida.

A IBM se reserva no direito de retirar as permissões aqui concedidas sempre que, de acordo com seus critérios, o uso das Publicações for prejudicial aos seus interesses ou, conforme determinado pela IBM, as instruções acima não sejam seguidas.

O Cliente não poderá fazer download, exportar ou re-exportar estas informações exceto quando em conformidade total com todas as leis e regulamentações aplicáveis, incluindo todas as leis e regulamentações de exportação dos Estados Unidos.

A IBM NÃO FAZ QUALQUER TIPO DE GARANTIA QUANTO AO CONTEÚDO DESTAS PUBLICAÇÕES. AS PUBLICAÇÕES SÃO FORNECIDAS "NO ESTADO EM QUE SE ENCONTRAM", SEM GARANTIA DE NENHUM TIPO, SEJA EXPRESSA OU IMPLÍCITA, INCLUINDO, MAS NÃO SE LIMITANDO ÀS GARANTIAS IMPLÍCITAS (OU CONDIÇÕES) DE NÃO-INFRAÇÃO, COMERCIALIZAÇÃO OU ADEQUAÇÃO A UM DETERMINADO PROPÓSITO.

# **Apêndice B. Avisos**

Estas informações foram desenvolvidas para produtos e serviços oferecidos nos Estados Unidos. As informações sobre produtos não-IBM se baseiam em informações disponíveis no momento da primeira publicação deste documento e estão sujeitas à alteração.

É possível que a IBM não ofereça os produtos, serviços ou recursos discutidos nesta publicação em outros países. Consulte um representante IBM local para obter informações sobre produtos e serviços disponíveis atualmente em sua área. Qualquer referência a produtos, programas ou serviços IBM não significa que apenas produtos, programas ou serviços IBM possam ser utilizados. Qualquer produto, programa ou serviço funcionalmente equivalente, que não infrinja nenhum direito de propriedade intelectual da IBM poderá ser utilizado em substituição a este produto, programa ou serviço. Entretanto, a avaliação e verificação da operação de qualquer produto, programa ou serviço não-IBM são de responsabilidade do Cliente.

A IBM pode ter patentes ou solicitações de patentes pendentes relativas a assuntos tratados nesta publicação. O fornecimento desta publicação não lhe garante direito algum sobre tais patentes. Pedidos de licença devem ser enviados, por escrito, para:

Gerência de Relações Comerciais e Industriais da IBM Brasil Av. Pasteur 138-146 Botafogo Rio de Janeiro - RJ CEP 22290-240

Para pedidos de licença relacionados a informações de DBCS (Conjunto de Caracteres de Byte Duplo), entre em contato com o Departamento de Propriedade Intelectual da IBM em seu país ou envie pedidos de licença, por escrito, para:

Intellectual Property Licensing Legal and Intellectual Property Law IBM Japan, Ltd. 1623-14, Shimotsuruma, Yamato-shi Kanagawa 242-8502 Japan

**O parágrafo a seguir não se aplica a nenhum país em que tais disposições não estejam de acordo com a legislação local:** A INTERNATIONAL BUSINESS MACHINES CORPORATION FORNECE ESTA PUBLICAÇÃO "NO ESTADO EM QUE SE ENCONTRA", SEM GARANTIA DE NENHUM TIPO, SEJA EXPRESSA OU IMPLÍCITA, INCLUINDO, MAS A ELAS NÃO SE LIMITANDO, AS GARANTIAS IMPLÍCITAS DE NÃO INFRAÇÃO, COMERCIALIZAÇÃO OU ADEQUAÇÃO A UM DETERMINADO PROPÓSITO. Alguns países não permitem a exclusão de garantias expressas ou implícitas em certas transações; portanto, essa disposição pode não se aplicar ao Cliente.

Essas informações podem conter imprecisões técnicas ou erros tipográficos. São feitas alterações periódicas nas informações aqui contidas; tais alterações serão

incorporadas em futuras edições desta publicação. A IBM pode, a qualquer momento, aperfeiçoar e/ou alterar os produtos e/ou programas descritos nesta publicação, sem aviso prévio.

Referências nestas informações a Web sites não IBM são fornecidas apenas por conveniência e não representam de forma alguma um endosso a esses Web sites. Os materiais contidos nesses Web sites não fazem parte dos materiais desse produto IBM e a utilização desses Web sites é de inteira responsabilidade do Cliente.

A IBM pode utilizar ou distribuir as informações fornecidas da forma que julgar apropriada sem incorrer em qualquer obrigação para com o Cliente.

Licenciados deste programa que desejam obter informações sobre este assunto com objetivo de permitir: (i) a troca de informações entre programas criados independentemente e outros programas (incluindo este) e (ii) a utilização mútua das informações trocadas, devem entrar em contato com:

Gerência de Relações Comerciais e Industriais da IBM Brasil Av. Pasteur, 138-146 Botafogo Rio de Janeiro, RJ CEP 22290-240

Tais informações podem estar disponíveis, sujeitas a termos e condições apropriadas, incluindo em alguns casos, o pagamento de uma taxa.

O programa licenciado descrito nesta publicação e todo o material licenciado disponível são fornecidos pela IBM sob os termos do Contrato com o Cliente IBM, do Contrato Internacional de Licença do Programa IBM ou de qualquer outro contrato equivalente.

Todos os dados de desempenho aqui contidos foram determinados em um ambiente controlado. Portanto, os resultados obtidos em outros ambientes operacionais podem variar significativamente. Algumas medidas podem ter sido tomadas em sistemas em nível de desenvolvimento e não há garantia de que estas medidas serão iguais em sistemas geralmente disponíveis. Além disso, algumas medidas podem ter sido estimadas por extrapolação. Os resultados reais podem variar. Os usuários deste documento devem verificar os dados aplicáveis para o seu ambiente específico.

As informações relativas a produtos não IBM foram obtidas junto aos fornecedores dos respectivos produtos, de seus anúncios publicados ou de outras fontes disponíveis publicamente. A IBM não testou estes produtos e não pode confirmar a precisão de seu desempenho, compatibilidade nem qualquer outra reivindicação relacionada a produtos não IBM. Dúvidas sobre os recursos de produtos não IBM devem ser encaminhadas diretamente a seus fornecedores.

Todas as declarações relacionadas aos objetivos e intenções futuras da IBM estão sujeitas a alterações ou cancelamento sem aviso prévio e representam apenas metas e objetivos.

Estas informações podem conter exemplos de dados e relatórios utilizados nas operações diárias de negócios. Para ilustrá-los da forma mais completa possível, os exemplos podem incluir nomes de indivíduos, empresas, marcas e produtos. Todos os nomes são fictícios e qualquer semelhança com nomes e endereços utilizados por uma empresa real é mera coincidência.

#### LICENÇA DE COPYRIGHT:

Estas informações contêm programas de aplicativos de amostra na linguagem fonte, ilustrando as técnicas de programação em diversas plataformas operacionais. O Cliente pode copiar, modificar e distribuir estes programas de amostra sem a necessidade de pagar à IBM, com objetivos de desenvolvimento, utilização, marketing ou distribuição de programas aplicativos em conformidade com a interface de programação de aplicativo para a plataforma operacional para a qual os programas de amostra são criados. Esses exemplos não foram testados completamente em todas as condições. Portanto, a IBM não pode garantir ou implicar a confiabilidade, manutenção ou função destes programas. Os programas de amostra são fornecidos "no estado em que se encontram", sem garantia de nenhum tipo. A IBM não poderá ser responsabilizada por qualquer dano causado pelo uso dos programas de amostra pelo Cliente.

Cada cópia ou parte destes programas de amostra ou qualquer trabalho derivado deve incluir um aviso de copyright com os dizeres:

© (*nome da empresa*) (*ano*). Partes deste código são derivadas dos Programas de Amostra da IBM Corp. © Copyright IBM Corp. \_*digite o ano ou anos*\_. Todos os direitos reservados.

### **Marcas Registradas**

IBM, o logotipo IBM e ibm.com são marcas ou marcas registradas da International Business Machines Corp., registradas em vários países no mundo todo. Outros nomes de produto e serviços podem ser marcas registradas da IBM ou outras empresas. Uma lista atual das marcas registradas IBM está disponível na Web em ["Copyright and trademark information"](http://www.ibm.com/legal/copytrade.html) em www.ibm.com/legal/copytrade.shtml.

Os termos a seguir são marcas ou marcas registradas de outras empresas

- v Linux é uma marca registrada de Linus Torvalds nos Estados Unidos e/ou em outros países.
- v Java e todas as marcas registradas e logotipos baseados em Java são marcas registradas da Sun Microsystems, Inc. nos Estados Unidos e/ou em outros países.
- v UNIX é uma marca registrada do The Open Group nos Estados Unidos e em outros países.
- Intel, o logotipoIntel, Intel Inside®, o logotipoIntel Inside, Intel® Centrino®, o logotipoIntel Centrino, Celeron®, Intel® Xeon®, Intel SpeedStep®, Itanium® e Pentium são marcas ou marcas registradas da Intel Corporation ou suas subsidiárias nos Estados Unidos e outros países.
- Microsoft, Windows, Windows NT® e o logotipo Windows são marcas registradas da Microsoft Corporation nos Estados Unidos e/ou em outros países.

Outros nomes de empresas, produtos ou serviços podem ser marcas registradas ou marcas de serviços de terceiros.
## **Índice Remissivo**

#### **A**

acesso ao mainframe [configuração do 36](#page-41-0)[, 39](#page-44-0) ajuda [configurando o idioma 56](#page-61-0) [instruções SQL 55](#page-60-0) Ambiente Operacional Solaris [montando CDs ou DVDs 14](#page-19-0) requisitos de instalação [produtos do servidor DB2 Connect 13](#page-18-0) aplicativos [ODBC 46](#page-51-0) aplicativos do banco de dados [desenvolvimento 46](#page-51-0) aplicativos SQL incorporados [suporte ao IBM Data Server Client 5](#page-10-0) Assistente de Configuração (CA) configurando [conexões do banco de dados 40](#page-45-0) [recurso Descoberta 39](#page-44-0) [testando conexões com o banco de dados 41](#page-46-0) assistente de Configuração do DB2 [identificadores nacionais 43](#page-48-0) atualizações [Centro de Informações do DB2 56](#page-61-0)[, 58](#page-63-0) [avisos 63](#page-68-0)

#### **B**

bancos de dados conexões [configurando 39](#page-44-0)[, 40](#page-45-0) [testando 41](#page-46-0) [host 33](#page-38-0) [incluindo manualmente 40](#page-45-0) bancos de dados para host [conexões de cliente 21](#page-26-0) [configuração de TCP/IP 37](#page-42-0)

#### **C**  $CDs$

montando [Ambiente Operacional Solaris 14](#page-19-0) [Linux 11](#page-16-0) cenários [DB2 Connect 3](#page-8-0) Centro de Informações do DB2 [atualizando 56](#page-61-0)[, 58](#page-63-0) [idiomas 56](#page-61-0) [versões 55](#page-60-0) clientes [visão geral 4](#page-9-0) Clientes do Servidor de Dados IBM [conectando-se ao 21](#page-26-0) códigos do território [suporte à página 45](#page-50-0) comando db2rfe [ativando recursos raiz 23](#page-28-0)[, 27](#page-32-0)

Comando db2setup [configuração de idioma 42](#page-47-0) comandos db2rfe [ativando recursos baseados em raiz 27](#page-32-0) [superando limitações em instalações não raiz 23](#page-28-0) [db2secv82 21](#page-26-0) db2setup [exibindo o assistente de Configuração do DB2 em seu](#page-47-0) [idioma nacional 42](#page-47-0) conexões [Configuration Assistant 4](#page-9-0) [hosts DRDA através do servidor de comunicações 33](#page-38-0) [IBM i diretamente 3](#page-8-0) [O sistema z hospeda diretamente 3](#page-8-0) [visão geral 4](#page-9-0) configuração conectividade [Configuration Assistant 37](#page-42-0) [conexões com mainframe 36](#page-41-0) [DB2 Connect Personal Edition 7](#page-12-0) TCP/IP [usando CLP 37](#page-42-0) configuração do idioma padrão [Windows 44](#page-49-0) Configuration Assistant (CA) configurando [conexões com servidores de banco de dados do](#page-42-0) [host 37](#page-42-0) [conexões com servidores de banco de dados i do](#page-42-0) [Sistema 37](#page-42-0) contas do usuário [requerido para instalação \(Windows\) 18](#page-23-0) conversão [Caracteres 45](#page-50-0)

#### **D**

DB2 Connect [Conexões IBM i 31](#page-36-0) [Contas de usuário do Windows 18](#page-23-0) [DB2 para VSE & VM 36](#page-41-0) instalando [não-Administrador 19](#page-24-0) [pré-requisitos 21](#page-26-0) Personal Edition [configurando 7](#page-12-0) [instalando \(Linux\) 8](#page-13-0)[, 10](#page-15-0) [instalando \(Solaris\) 11](#page-16-0) [instalando \(visão geral\) 7](#page-12-0) [instalando \(Windows\) 15](#page-20-0)[, 16](#page-21-0) [produtos 3](#page-8-0) produtos do servidor [instalando \(Sistema Operacional Solaris\) 13](#page-18-0) [visão geral 3](#page-8-0) DB2 para VM & VSE [preparando para conexões a partir do DB2 Connect 36](#page-41-0) DB2 para z/OS [atualizando tabelas de sistema 36](#page-41-0)

desenvolvimento de aplicações IBM Data Server Client [detalhes 5](#page-10-0) desinstalando [DB2 Connect 48](#page-53-0) [instalações não-raiz 29](#page-34-0) [instalações raiz 49](#page-54-0) [instalações root 49](#page-54-0) produtos do banco de dados do DB2 [Windows 48](#page-53-0) diretório DCS (Serviços de Conexão ao Banco de Dados) [removendo entradas 42](#page-47-0) documentação [arquivos PDF 51](#page-56-0) [impressos 51](#page-56-0) [termos e condições de utilização 60](#page-65-0) [visão geral 51](#page-56-0) DVDs montando [Ambiente Operacional Solaris 14](#page-19-0) [Linux 11](#page-16-0)

#### **E**

eliminando [instâncias não raiz 29](#page-34-0) espaço em disco [requisitos 7](#page-12-0) esquema de diretórios estendendo [Windows 19](#page-24-0) estruturas de diretórios [instalações raiz comparadas a instalações não-raiz 22](#page-27-0) exemplos [DB2 Connect 3](#page-8-0)

#### **F**

fix packs [instalações não-raiz 29](#page-34-0)

### **G**

grupo DB2ADMNS [DB2 Connect Personal Edition 21](#page-26-0) [incluindo usuários 21](#page-26-0) grupo de usuários DB2USERS [DB2 Connect 21](#page-26-0) [incluindo usuários 21](#page-26-0) grupos de usuários [DB2ADMNS 21](#page-26-0) [DB2USERS 21](#page-26-0) [incluindo em 21](#page-26-0) [segurança 21](#page-26-0)

#### **I**

identificação de problema [informações disponíveis 60](#page-65-0) [tutoriais 60](#page-65-0) identificador de conjunto de caracteres codificados (CCSID) [idiomas bidirecionais 45](#page-50-0) idiomas [assistente de Configuração do DB2 para identificadores de](#page-48-0) [idioma 43](#page-48-0)

idiomas *(continuação)* [interface DB2 42](#page-47-0)[, 44](#page-49-0) [suporte bidirecional 45](#page-50-0) instalação [DB2 Connect Personal Edition 7](#page-12-0)[, 18](#page-23-0) produtos DB2 [como usuário não root 26](#page-31-0) instalações não-raiz [ativando recursos baseados em raiz 27](#page-32-0) [desinstalando 29](#page-34-0) [diferenças 22](#page-27-0) [estrutura de diretórios 22](#page-27-0) [fix packs 29](#page-34-0) [instalação 26](#page-31-0) [limitações 23](#page-28-0) [visão geral 22](#page-27-0) instalações raiz [comparação com instalações não raiz 22](#page-27-0) [estrutura de diretórios 22](#page-27-0) instâncias [removendo 29](#page-34-0) instâncias não raiz [eliminando 29](#page-34-0) instâncias não-raiz [removendo 29](#page-34-0) instruções SQL ajuda [exibindo 55](#page-60-0) interface de nível de chamada (CLI) [suporte ao IBM Data Server Client 5](#page-10-0)

### **J**

Java [suporte ao IBM Data Server Client 5](#page-10-0) JDBC [suporte ao IBM Data Server Client 5](#page-10-0)

### **L**

ligação Utilitários [DB2 Connect 46](#page-51-0) linguagens de interface alterando [UNIX 45](#page-50-0) [Windows 44](#page-49-0) [visão geral 42](#page-47-0) Linux desinstalando o DB2 [instâncias não raiz 29](#page-34-0) [root 49](#page-54-0) instalando [DB2 Connect Personal Edition 8](#page-13-0) montando  $CDs$  11 [DVDs 11](#page-16-0) removendo [DB2 \(raiz\) 49](#page-54-0) locales [idiomas de interface DB2 42](#page-47-0)

#### **M**

manuais [pedidos 54](#page-59-0) memória requisitos [visão geral 7](#page-12-0) montando CDs ou DVDs [Ambiente Operacional Solaris 14](#page-19-0) [Linux 11](#page-16-0)

### **N**

NLS (National Language Support) [convertendo dados de caractere 45](#page-50-0) [exibindo o assistente de Configuração do DB2 42](#page-47-0)

## **O**

objetos de dados ActiveX [suporte ao DB2 Data Server Client 5](#page-10-0) ODBC [aplicativos ativados 46](#page-51-0) OLE [suporte ao IBM Data Server Client 5](#page-10-0)

### **P**

páginas de código conversão [exceções 45](#page-50-0) [visualizações suportadas 42](#page-47-0) [pedindo manuais do DB2 54](#page-59-0) pré-compiladores [suporte ao IBM Data Server Client 5](#page-10-0) processador da linha de comandos (CLP) [IBM Data Server Client 5](#page-10-0) protocolos de comunicação [configuração de acesso ao host DRDA 33](#page-38-0)

# **R**

recurso discovery [configurando conexão com o banco de dados 39](#page-44-0) recursos baseados em raiz [instalações não-raiz 27](#page-32-0) removendo DB2 (raiz) [Linux 49](#page-54-0) [UNIX 49](#page-54-0) resolução de problemas [informações on-line 60](#page-65-0) [tutoriais 60](#page-65-0)

## **S**

segurança [grupos de usuários 21](#page-26-0) servidores midrange [configurando conexões 36](#page-41-0) Sistema i servidores de banco de dados [configuração de TCP/IP 37](#page-42-0) sistemas operacionais Solaris [instalando o DB2 Connect Personal Edition 11](#page-16-0) Sistemas operacionais Windows instalando [DB2 Connect Personal Edition \(requisitos\) 16](#page-21-0) [sobre este manual 1](#page-6-0)

SQLJ [suporte ao IBM Data Server Client 5](#page-10-0) suporte bidirecional CCSID [suporte ao idioma 45](#page-50-0)

#### **T**

TCP/IP configuração do [conexões do host 3](#page-8-0)[, 33](#page-38-0) [configuração do DB2 para z/OS 32](#page-37-0) configurando [servidores de banco de dados do host 37](#page-42-0) [servidores de banco de dados System i 37](#page-42-0) termos e condições [publicações 60](#page-65-0) testando [conexões do banco de dados 41](#page-46-0) tutoriais [identificação de problema 60](#page-65-0) [lista 59](#page-64-0) [resolução de problemas 60](#page-65-0) [Visual Explain 59](#page-64-0)

### **U**

**UNIX** [alterando o idioma da interface DB2 45](#page-50-0) desinstalando o DB2 [raiz 49](#page-54-0) [root 49](#page-54-0) removendo [DB2 \(raiz\) 49](#page-54-0) [DB2 \(root\) 49](#page-54-0) [instâncias não-raiz do DB2 29](#page-34-0) Utilitários [ligação 46](#page-51-0)

### **V**

variável de ambiente LANG [configurando 42](#page-47-0) [definição 45](#page-50-0) VTAM [preparando z/OS para conexões a partir do DB2](#page-37-0) [Connect 32](#page-37-0)

#### **W**

Windows [configuração do idioma padrão 44](#page-49-0) contas do usuário [instalação do DB2 Connect Personal Edition 18](#page-23-0) [desinstalando o DB2 48](#page-53-0) instalando [DB2 Connect \(com acesso de não-Administrador\) 19](#page-24-0) [DB2 Connect Personal Edition \(procedimento\) 15](#page-20-0)

#### **Z**

z/OS [configurando sistemas de banco de dados DB2 36](#page-41-0)

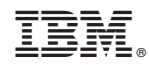

Impresso no Brasil

S517-9476-02

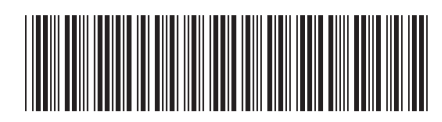

Spine information: Spine information:

BM DB2 Connect 9.7 Versão 9 Release 7  $\overline{\Xi}$   $\overline{\Xi}$ Installing and Configuring DB2 Connect Personal Edition

IBM DB2 Connect 9.7 Versão 9 Release 7

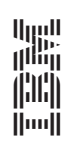